## **SDK for Vodafone MachineLink Family**

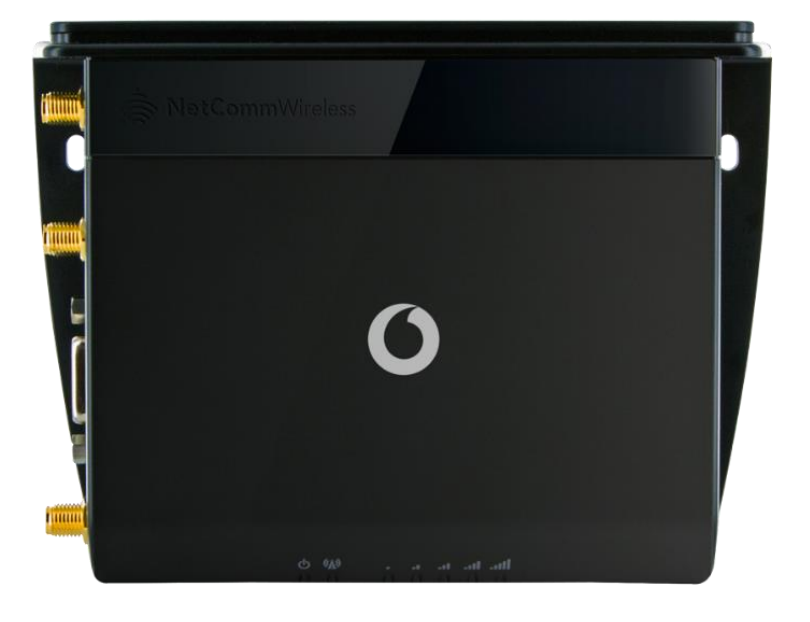

 $\frac{6}{1}$ 

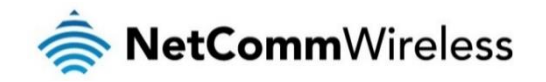

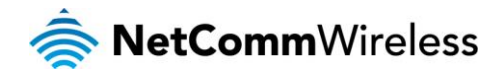

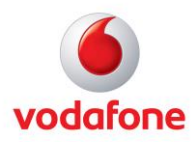

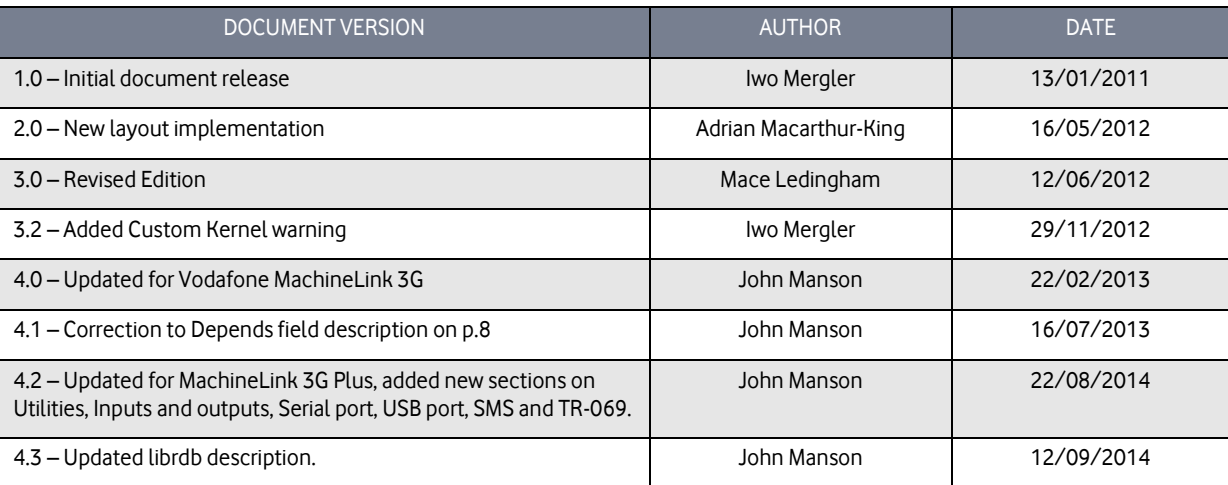

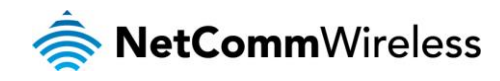

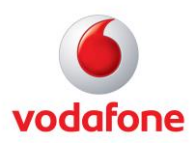

## **Table of contents**

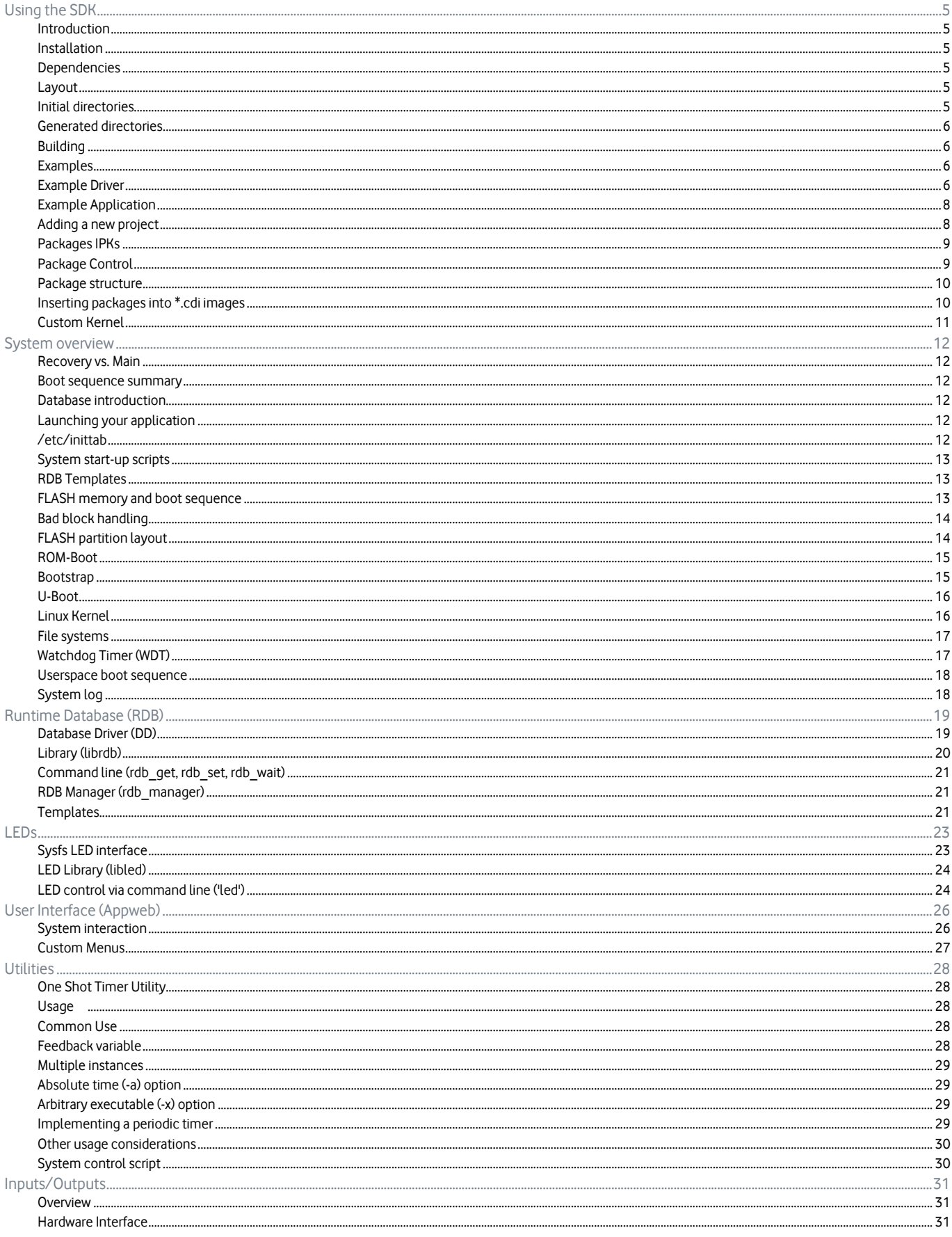

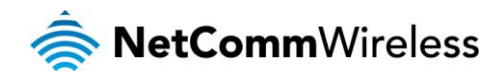

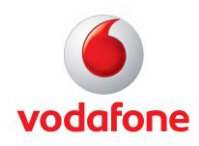

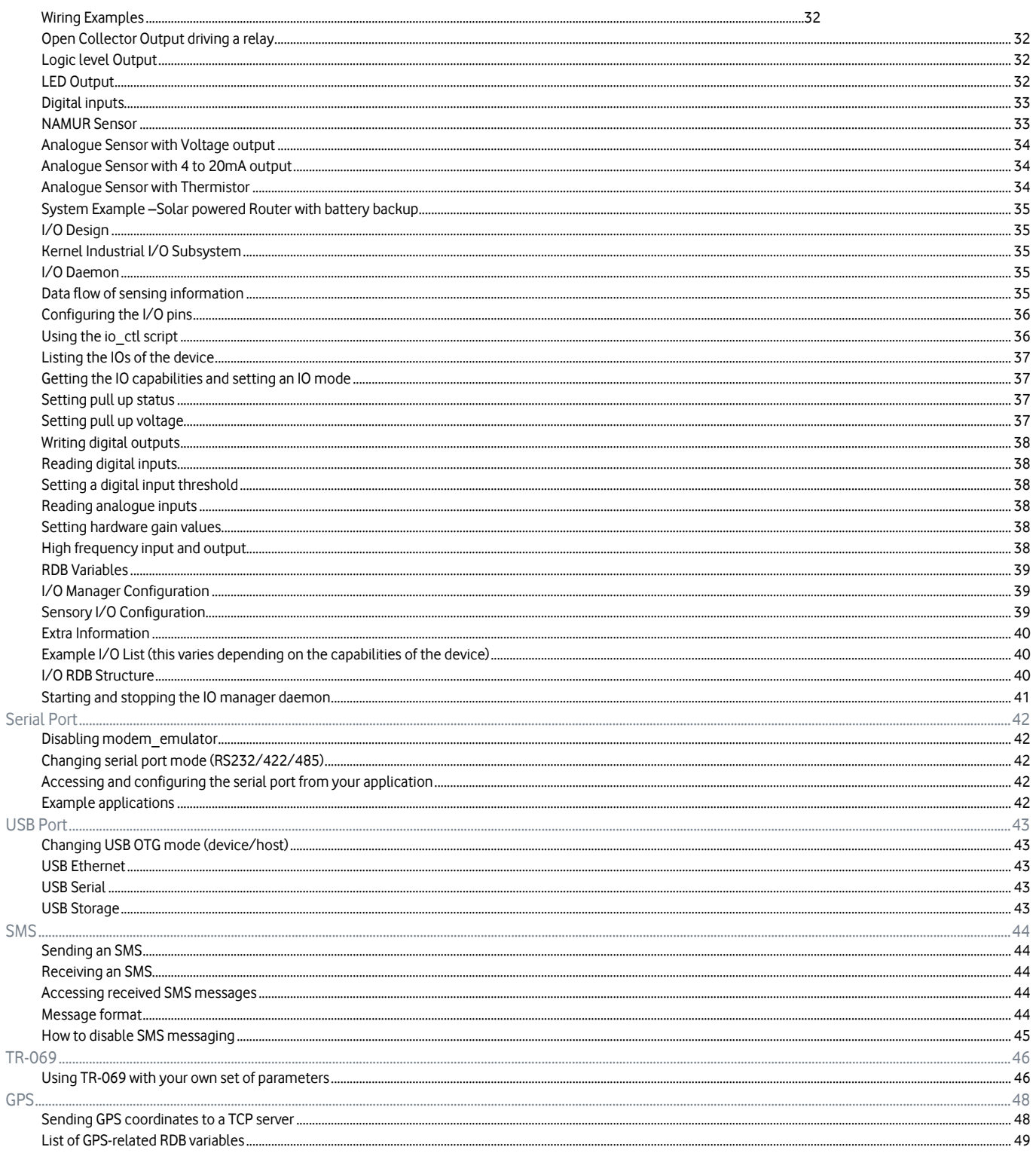

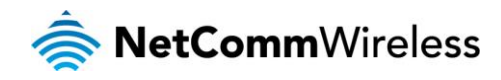

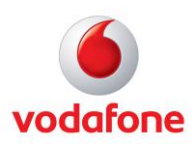

## <span id="page-4-0"></span>Using the SDK

### <span id="page-4-1"></span>Introduction

This document serves as a guide to those wishing to develop or customise software to run on a NetComm Wireless product. The SDK itself is a relatively simple wrapper around the NetComm Wireless toolchain. It is intended to simplify the learning curve when compared to the bare crosstoolchain.

As such, it includes the cross-toolchain (binutils, gcc, g++, glibc, etc.), selected sections of the source code, the pre-compiled components of a full system and a set of hierarchical make files.

The SDK includes the kernel source to facilitate the compiling of additional driver modules. Other source code can be supplied on request - most of the system is licensed under BSD, Apache, GPL, LGPL and similar licenses.

### <span id="page-4-2"></span>Installation

The SDK can be installed in any directory. Enter the following command to unpack the archive:

\$ tar -xvjf SDK\_Bovine\_vdf\_nwl10.tar.bz2

This will create a directory called SDK\_Bovine\_vdf\_nwl10. The full path to this directory is determined automatically in the top-level Makefile and is available as a variable (BASE) to all project Makefiles.

## <span id="page-4-3"></span>Dependencies

The SDK should run on any Linux distribution, but sometimes additional packages may have to be installed. To aid with this, a dependencies.sh script is provided, which can check for missing host system features. Here is an example:

\$ ./dependencies.sh Checking make... OK Checking bash... OK Checking sed... OK Checking grep... OK Checking patch... OK Checking diff... OK Checking fakeroot... OK Checking Bovine compiler... OK Compiling test program...OK

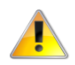

Note: On 64-bit Linux systems, Bovine compiler requires 32-bit libraries installed.

The script only checks for features that were found missing on some systems in the past, but is by no means complete. Should you encounter a missing feature on your host system that is not detected by the dependencies script, please contact NetComm Wirelessso that the script can be updated.

## <span id="page-4-4"></span>Layout

#### <span id="page-4-5"></span>Initial directories

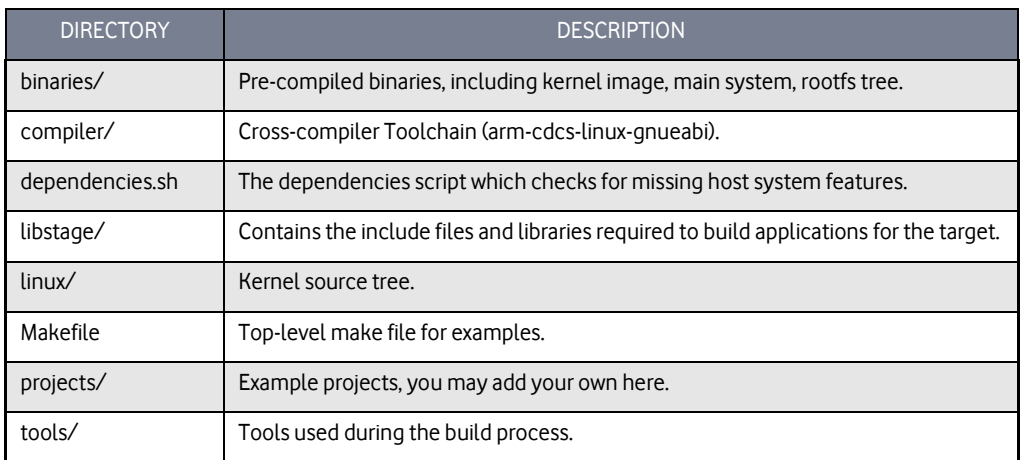

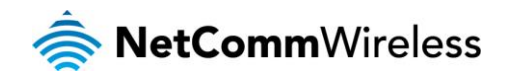

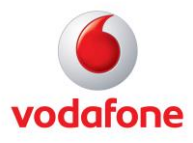

SDK.pdf This document.

### <span id="page-5-0"></span>Generated directories

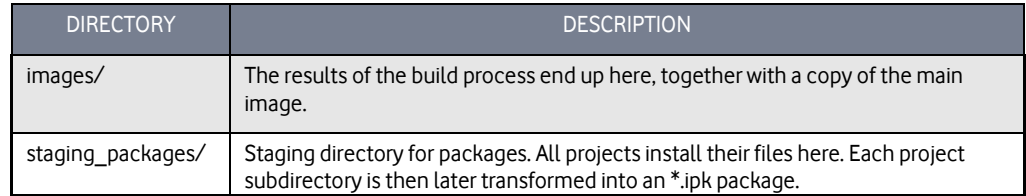

## <span id="page-5-1"></span>Building

To build all projects, just run 'make' in the BASE directory (in this example it is SDK\_Bovine\_vdf\_nwl10/). It is not necessary to run this as 'root' and also not recommended.

#### \$ make SDK: Building in dir /home/john/SDK Bovine vdf nwl10 mkdir -p /home/john/SDK Bovine vdf nwl10/images cp /home/john/SDK\_Bovine\_vdf\_nwl10/linux/config\_main\_falcon /home/john/SDK\_Bovine\_vdf\_nwl10/linux/.config cp /home/john/SDK\_Bovine\_vdf\_nwl10/binaries/Module.symvers /home/john/SDK\_Bovine\_vdf\_nwl10/linux/ make -C /home/john/SDK\_Bovine\_vdf\_nwl10/linux -j8 oldconfig make[1]: Entering directory `/home/john/SDK Bovine vdf nwl10/linux' HOSTCC scripts/basic/fixdep HOSTCC scripts/kconfig/conf.o SHIPPED scripts/kconfig/zconf.tab.c SHIPPED scripts/kconfig/zconf.lex.c SHIPPED scripts/kconfig/zconf.hash.c HOSTCC scripts/kconfig/zconf.tab.o HOSTLD scripts/kconfig/conf scripts/kconfig/conf --oldconfig Kconfig ... Packaging /home/john/SDK Bovine vdf nwl10/staging packages/example app into IPK (target: /home/john/SDK Bovine vdf nwl10/images) Packaged contents of /home/john/SDK\_Bovine\_vdf\_nwl10/staging\_packages/example\_app into /home/john/SDK\_Bovine\_vdf\_nwl10/images/signal-strength\_1.0\_arm.ipk Packaging /home/john/SDK\_Bovine\_vdf\_nwl10/staging\_packages/example\_driver into IPK (target: /home/john/SDK\_Bovine\_vdf\_nwl10/images) Packaged contents of /home/john/SDK\_Bovine\_vdf\_nwl10/staging\_packages/example\_driver into /home/john/SDK\_Bovine\_vdf\_nwl10/images/example-driver\_1.0\_arm.ipk

When this is done, you'll find a \*.ipk file for every project in images/. As shipped, these would be images/example-driver\_1.0\_arm.ipk and images/signal-strength\_1.0\_arm.ipk.

## <span id="page-5-2"></span>Examples

The SDK includes two examples, demonstrating each type of project - kernel drivers and userspace applications.

#### <span id="page-5-3"></span>Example Driver

This example project demonstrates how to compile a driver module. It is unlikely that this will be necessary in practice, as the kernel contains drivers for all common hardware. In most situations, it is only a matter of enabling the driver in the kernel configuration.

As part of the build preparations, the kernel is partially configured and built, to the extent needed to compile external driver modules. The kernel configuration used here lives in kernel/config\_main\_falcon.

In general, the kernel configuration of the kernel running on the board must match the configuration of the one used to compile the drivers. Should you decide to change this configuration, rebuild the kernel and make sure all the driver modules are recompiled against the kernel tree.

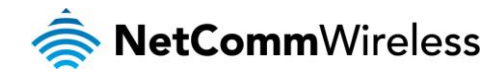

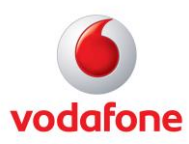

The Makefile in the example\_driver project contains the necessary commands to build the driver and install it into the package staging directory:

```
#
# This is a Makefile to compile external kernel drivers for
# the 2.6-series kernels
#
# Expects the ARCH, CROSS_COMPILE and KDIR variables to be
# set correctly.
#
# The finished driver gets packaged into an ipk
DRIVER := example_driver
obj-m := $(DRIVER).o
```
The obj-m variable sets the name of the driver - NAME.o becomes NAME.ko. In case of a driver with multiple source files (driver1.c and driver2.c), you should set ''obj-m := DRIVER.o'' and then set ''DRIVER-y := driver1.o driver2.o'', where DRIVER is the name of your driver.

```
# Current directory
BDIR := $(shell /bin/pwd)$(info Building against the 2.6 kernel in $(KDIR) )
.PHONY: all
all: $(DRIVER).ko
$(DRIVER).ko:
         make -C $(KDIR) SUBDIRS=$(BDIR) modules
```
This rule invokes the kernel build system to build the driver:

```
.PHONY: clean distclean
clean distclean:
         make -C $(KDIR) SUBDIRS=$(BDIR) clean
         rm -f modules.order
```
For cleaning, too, we invoke the kernel build system:

```
# Generic rule for all other targets
%:
         make -C $(KDIR) SUBDIRS=$(BDIR) $@
```
This rule passes any other targets to the kernel build system. It is not strictly necessary, but may help with debugging.

```
.PHONY: install
install: $(DRIVER).ko
         mkdir -p $(INSTALLDIR)/lib/modules/
         cp $ $(INSTALLDIR)/lib/modules/
         mkdir -p $(INSTALLDIR)/CONTROL
         cp control $(INSTALLDIR)/CONTROL/
```
The install rule gets invoked by the projects Makefile. It has the driver module as a prerequisite, so the module is built first.

The INSTALLDIR variable is set to the absolute path of the package staging subdirectory for this project, so we use it to create an IPK structure (more abou[t IPKs\)](#page-7-2). In this case, we simply copy the driver into /lib/modules and the IPK control file.

Please note that to make a driver package like this useful, there should also be a script in /etc/init.d/rc3.d that loads the module at boot time.

An example driver is shown below:

```
#include <linux/version.h>
#include <linux/kernel.h>
#include <linux/module.h>
static int __ init example init(void)
{
        printk(KERN_INFO "Example driver: Hello world!\n");
         return 0;
}
```
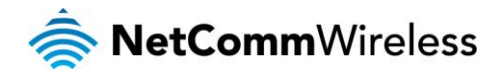

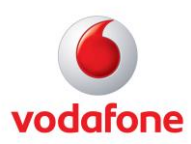

```
static void exit example exit(void)
{
         printk(KERN_INFO "Example driver: Goodbye!\n");
}
module init(example init);
module_exit(example_exit);
MODULE_LICENSE("GPL");
MODULE AUTHOR("<Joe Blogs> engineering@netcommwireless.com");
```
This is an example of a very simple driver. On loading, it emits the "Hello World" string to the system log, on removal it emits the "Goodbye" string. You may test it on the system (after uploading and installing the IPK), by typing "insmod /lib/modules/example\_driver.ko". To remove the driver, type "rmmod example\_driver".

The system log output can be seen using ''logread'' on the command line or via the Web interface.

#### <span id="page-7-0"></span>Example Application

The example application (example\_app) is a daemon that displays the 3G signal strength on the LEDs, similar to the "bars" display on a mobile phone. It uses a less accurate, but fast responding signal parameter to make it feasible for antenna adjustment.

This is meant as an example of how to write a daemon and how to interact with the LEDs and the rest of the system. See th[e RDB Templates](#page-20-2) section for a much better way (11 lines of shell script) of achieving the same functionality using RDB templates.

A daemon is an application that, upon launch, forks a child process. The parent process exits while the child process remains running in the background. The required sequence to achieve this is somewhat complex, so we provide a small library (daemon.h / daemon\_lib.a) to make this easier.

When it is running, the daemon watches an RDB (see Runtime Databases section) variable 'called service.signal\_leds' to determine if its services are required. Only then does it disable the normal LED functions and override them with the current signal strength reading.

Further, the example application includes a web interface extension that allows the user to enable or disable the function. This demonstrates how to add a ''user menu'' and how to use it to control aspects of the system. Please see th[e Custom Menus](#page-26-0) section for details on this.

This application also demonstrates the use of [a RDB Template](#page-20-2) to control the daemon via the RDB. The web interface page only sets a RDB variable, which then triggers the template which starts or stops the daemon.

### <span id="page-7-1"></span>Adding a new project

The projects Makefile (BASE/projects/Makefile) is written such that it automatically treats all subdirectories of BASE/projects as individual projects. In other words, simply creating a new projects subdirectory with a Makefile is sufficient to hook the project into the build system.

A project Makefile must have, at a minimum, rules for 'install' and 'clean' targets.

A number of variables are pre-set by the build system for the use in project Makefiles. Here is a partial list, the full list can be found at the start of the toplevel Makefile:

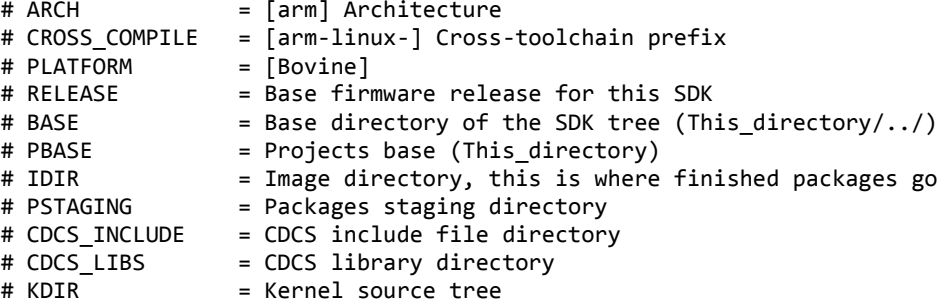

Additionally, project Makefiles are provided with the INSTALLDIR variable, which is set to the package staging directory of the project (PSTAGING/PROJECTNAME).

The absolute minimum valid package staging directory must contain a CONTROL subdirectory which includes the control file. The control file contains things like package name, package version, target architecture and package description. Optionally, the CONTROL subdirectory may contain install scripts. See th[e Package Control](#page-8-1) section for details.

<span id="page-7-2"></span>The remainder of the package staging directory is a representation of the target's root file system. That is, a file installed into ''INSTALLDIR/etc/settings'' would appear in ''/etc/settings'' on the target, after the package is installed.

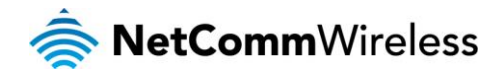

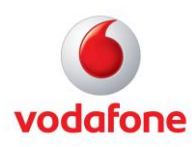

## <span id="page-8-0"></span>Packages IPKs

IPK is a package format originally derived from Debian's DPKG. It is still in wide use on embedded systems, although it is now slowly being replaced by OPKG. At the level we are using IPK in the NetComm Wireless development platform, there are no practical differences between the two.

IPK allows dependency tracking (package requires other packages) and thus recursive installs. Most ipkg tool implementations can synchronise package lists with Internet repositories (package feeds) and fetch prerequisite packages from the same repositories. Due to the support of package version numbers, packages may be upgraded automatically.

On the NetComm Wireless platform, packages may be installed via the web interface 'upload' feature.

The system maintains a list of files installed by all packages, such that it can delete them at uninstall time. This can have repercussions if a package replaces existing files. In such a case, the package should rename the original files first, and restore them after the uninstallation.

## <span id="page-8-1"></span>Package Control

Beyond the ''control'' file we have seen in the examples, the CONTROL directory used during the package staging process can contain optional scripts, which control the installation or uninstallation of the package.

The ''control file'' contains a number of fields. Here is an example:

```
Package: signal-strength
Priority: optional
Section: Misc
Version: 1.0
Architecture: arm
Maintainer: engineering@netcommwireless.com
Depends: 
Description: NWL-10 SDK demo application. Displays 3G signal strength via LEDs.
```
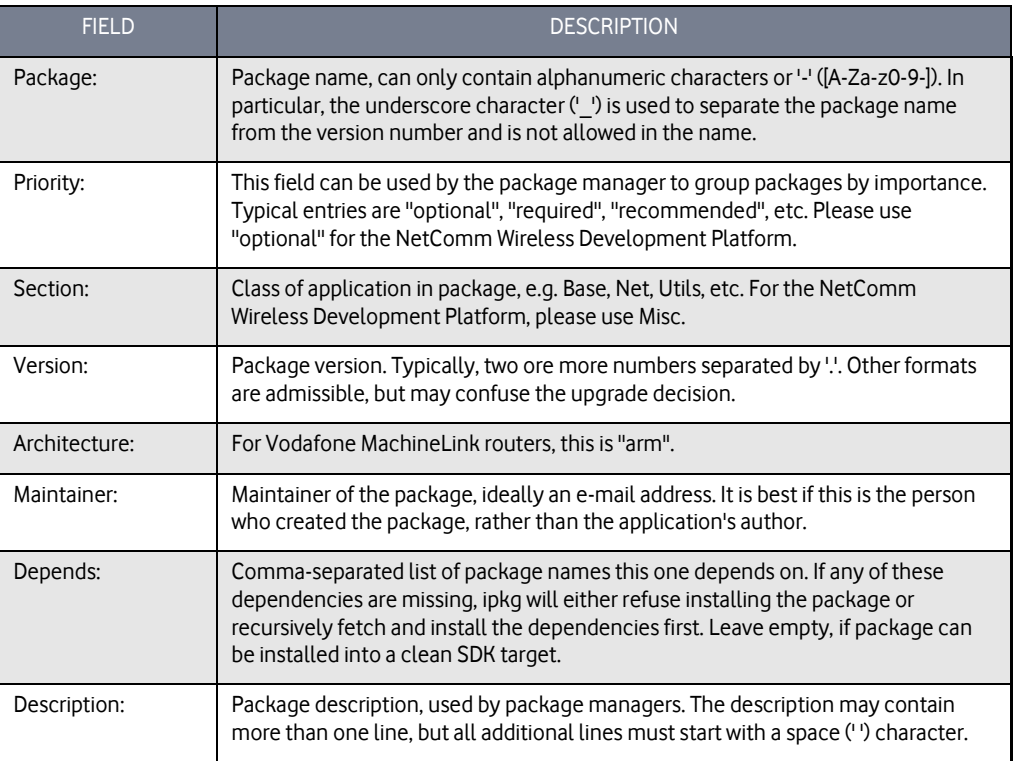

Beyond the control file, the CONTROL directory may optionally contain a number of executable programs or scripts - ''preinst'', ''postinst'', ''prerm'' and ''postrm''.

**preinst** If it exists, this file is executed before the installation. It can be used to rename files that would otherwise be overwritten, or perform additional system checks. If a specific minimum firmware release is required on the target, this is the place to check it. A non-0 return value will abort the installation.

**postinst** If it exists, this file is executed after installation. It is typically used to insert commands into system startup scripts and launch background tasks. The latter is important when creating IPKs that don't require a reboot after installation. It is also possible to request a system reboot here, but if at all possible, this should be avoided.

**prerm** If it exists, this file is executed before uninstalling the package. It can also refuse uninstallation (return non-0), in case the package is not meant to be uninstalled. Typically used to stop background tasks related to the package, in case they would interfere with the uninstallation.

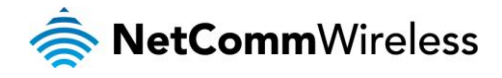

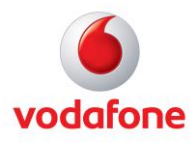

**postrm** If it exists, this file is executed after uninstalling the package. It is typically used to restore original files which were replaced during installation, delete files created by programs in the package, remove commands from startup scripts, etc.

## <span id="page-9-0"></span>Package structure

The IPK package is, despite the \*.ipk name, a tar.gz archive. It contains 3 files:

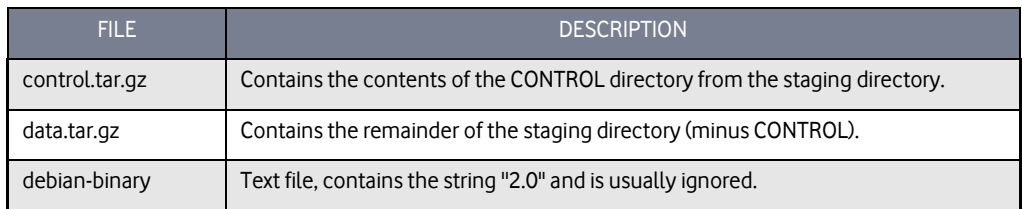

When a package is installed, the control.tar.gz file is extracted into "/usr/lib/ipkg/info/packagename.\*" and the data.tar.gz file is extracted into the root directory (''/'') on the target.

## <span id="page-9-1"></span>Inserting packages into \*.cdi images

The NetComm Wirelessinstallable image files (\*.cdi) are, in fact, ISO9660 file system images, containing a number of scripts and image files. In other words, you could rename them to \*.iso and write them to a CD, though it wouldn't make much sense.

It is possible to extract the files from the image via a loopback mount, manipulate the file set and re-package them into a new custom image. In particular, IPK packages may be inserted into the images.

During the main system (se[e System Overview](#page-11-0) section) image install, any IPKs encountered within the image will be installed as well. That is, you can create a custom image which includes and automatically installs a number of IPKs.

IPKs inside the install image are auto-installed in alphabetical order. If the installation order is important, please prepend letters or numbers ([A-Zaz0-9-]) in front of the package name before inserting it.

A script is provided in the BASE/images directory after a build, which allows manipulation of the image contents. In particular, it allows the insertion or removal of any image or \*.ipk file.

For example, here is how you would insert the signal strength demo into the installable image of the NWL-10 (MachineLink 3G):

```
$ sudo ./imagepack.sh vdf_nwl10_X.X.X.cdi -a signal-strength_1.0_arm.ipk
Revision: X.X.X
Bovine, main, trunk, Mon Nov 22 17:42:17 EST 2010
-r--r--r-- 2 root root 11796480 2010-11-01 10:52 root.jffs2
-r-xr-xr-x 2 root root 201828 2010-11-01 10:22 u-boot.bin
-r--r--r-- 2 root root 1613347 2010-11-01 10:32 uImage
cdcs_install.sh
cdcs install m.sh
cdcs install r.sh
checksum.md5
root.jffs2
scripts/
scripts/utils.sh
u-boot.bin
uImage
vars.sh
version.txt
Using CDCS_000.SH;1 for /cdcs_install_r.sh (cdcs_install_m.sh)
Using CDCS_001.SH;1 for /cdcs_install_m.sh (cdcs_install.sh)
73.23% done, estimate finish Tue Nov 23 17:36:17 2010
Total translation table size: 0
Total rockridge attributes bytes: 1466
Total directory bytes: 2048
Path table size(bytes): 26
Max brk space used 21000
6835 extents written (13 MB)
```
The script must be run as root (using sudo), because normal users are not usually authorised to create loopback mounts. You may specify more than one [ -a filename ] options, to insert several files simultaneously.

The full documentation for imagepack.sh is available at the command line, with ''sudo ./imagepack.sh -h''.

After the imagepack.sh run, a new image is created (in this case vdf\_nwl10\_X.X.X\_C.cdi), which, when installed will also install the IPK.

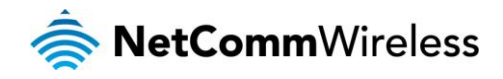

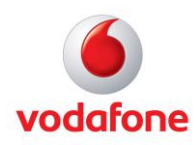

## <span id="page-10-0"></span>Custom Kernel

You may find that your custom application requires changes to the kernel configuration. This may be because you require a kernel feature which is not currently enabled, or maybe an additional driver.

#### WARNING:

Changing the kernel configuration may yield a kernel that is incompatible with the driver modules on the running system. Some of these drivers are proprietary, binary only. That is, they can't be rebuilt by the SDK and will fail with an incompatible kernel.

The current kernel has about 1500 options, with more getting added with every release. Enabling everything would result in a kernel that would exceed the available memory on the NetComm Wireless platform.

The default kernel configuration for each product variant is kept in the kernel tree (BASE/kernel), in files like config\_main\_falcon. After performing an initial SDK build, this file will have been copied to .config and the kernel tree will be configured with those settings.

To change them, you need to run ''make menuconfig'' (requires the ncurses library on the host) or ''make xconfig'' (requires the QT3 libraries on the host).

However, since this happens outside the scope of the SDK build system, you must set a few environment variables for this. Thus, the complete command line is:

ARCH=arm make menuconfig

or

#### ARCH=arm make xconfig

When you have made the necessary changes, you may compile the kernel and drivers from the top-level directory:

#### make kernel

The finished kernel uImage will end up in arch/arm/boot/uImage. This uImage can be inserted into the installable image.

Some configuration options have global scope (cpu, optimisation, debug, etc.). In this case, a config change affects the whole of the kernel, including the driver modules. This is not supported in the SDK, since the binary-only RDB driver won't be automatically rebuilt and may cease to function correctly.

It is highly recommended that, if possible, changes to the kernel should be configured as modules. That way, you only have to extract the relevant \*.ko files from the kernel tree, wrap them into an IPK and install them on the system.

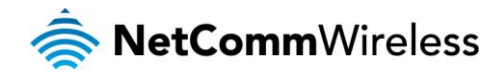

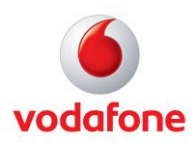

## <span id="page-11-0"></span>ystem overview

The NetComm Wireless platform is designed for ease of development. As such, it has relatively large reserves of FLASH, SDRAM and computing power. It is also quite forgiving of developer errors and can recover from most failures.

## <span id="page-11-1"></span>Recovery vs. Main

The NetComm Wireless platform contains two independent systems, each with its own kernel and root file system. These two systems are referred to as ''Main'' and ''Recovery''. It is always possible to use one in order to restore the other.

Both systems have Web interfaces that can be used to manipulate the other, inactive system.

Some FLASH partitions are shared between the two systems, most notably the /opt partition which holds uploaded images and the /usr/local partition, which holds the current settings.

### <span id="page-11-2"></span>Boot sequence summary

The bootloader (U-Boot) attempts to load the main system by default. If that fails (e.g. missing or corrupt kernel), it loads the recovery system. If that fails too, the bootloader attempts to fetch a recovery system kernel and rootfs from an external TFTP server - on success, those images are automatically flashed.

By pushing and holding the reset button during the start of U-Boot, it is possible to swap the load order of the main and recovery systems. In other words, push and hold the button for 10 seconds and the system will boot into recovery.

Please see th[e U-Boot](#page-15-0) section for details on this.

## <span id="page-11-3"></span>Database introduction

Most applications running on a NetComm Wirelesssystem are using the Runtime Database (RDB), either directly or indirectly.

In a nutshell, the RDB is an inter-process communication and storage system, using variables. Processes can create, read or write variables. There is support for user-based access control. Processes can also subscribe to a set of variables and get notified if any of these variables has changed. Most of this functionality is also available to scripts and the command line.

Database variables are identified by name strings, usually in field.field.field notation. Names tend to be self explanatory and can be used to group data into records, e.g. ''link.profile.1.auth\_type'' and ''link.profile.1.status'' are variables related to link profile 1.

Database variables can contain arbitrary binary data, but most contain human readable strings. In order to communicate variable values with config files and scripts, URL encoding is sometimes used on non human-readable data. This can waste more storage space than a compact binary representation saves. Thus, it is recommended to use readable strings.

Database variables can also contain flags that describe properties. One important property is ''persistent''. If set (at variable creation time), the system automatically maintains a copy in the config file. That is, persistent variables survive a reboot.

More detailed information on the RDB can be found in **Runtime Database** section.

## <span id="page-11-4"></span>Launching your application

Usually, when adding a new application to the system, it needs to be launched somehow, possibly triggered by a system event. The best way usually depends on the application, but here are a few typical options.

To get your new application launched at system boot time, you can either insert a line into /etc/inittab, add a system startup script, or create an RDB template script.

#### <span id="page-11-5"></span>/etc/inittab

The first task started by the Kernel is Init. Init's job is to launch other tasks as specified in its configuration file, /etc/inittab.

The Init used on the NetComm Wireless platform supports a number of ways to launch applications - by example:

::sysinit:/bin/mount

This is a system init line, calling the mount command. All lines with the :sysinit: tag will get run in order, each waiting for its predecessor to complete. While there are still :sysinit: lines to run everything else waits.

```
::respawn:/usr/sbin/telnetd
::once:/etc/init.d/rc.S rc3.d
```
After the :sysinit: lines are done, :respawn: and :once: lines are launched in parallel. The difference is that :respawn: keeps the process running, restarting it if it terminates. :once: will launch the process once and if it terminates, it won't be relaunched.

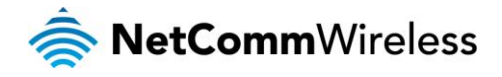

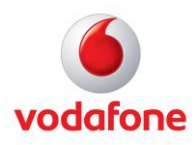

Another possible tag is :shutdown:, which gets executed, in order, before the system is rebooted or shut down. Please note, however, that it is unwise to rely on a clean shutdown on an embedded system.

Here is a basic example of how to hook your application into inittab. You need to append your new line. However, you must make sure that the procedure can survive a power cut at any time. Thus, this would go into your IPK postinst script:

```
cp /etc/inittab /etc/inittab.new
sync
echo 'null::respawn:/usr/bin/myapp' >>/etc/inittab.new
sync
mv /etc/inittab.new /etc/inittab
```
You may note that we don't create a backup copy. If we did, we could inadvertently kill other packages when we restore it later. To remove the line we added (this goes into the IPK prerm script):

```
grep -v 'null::respawn:/usr/bin/myapp' /etc/inittab >/etc/inittab.new
sync
mv /etc/inittab.new /etc/inittab
```
## <span id="page-12-0"></span>System start-up scripts

An application may be launched by a system start-up script. In order to launch your custom application, you may place a script into /etc/init.d/rc3.d which will be executed during boot time.

The system startup scripts are organised within the /etc/init.d/rc.d directory:

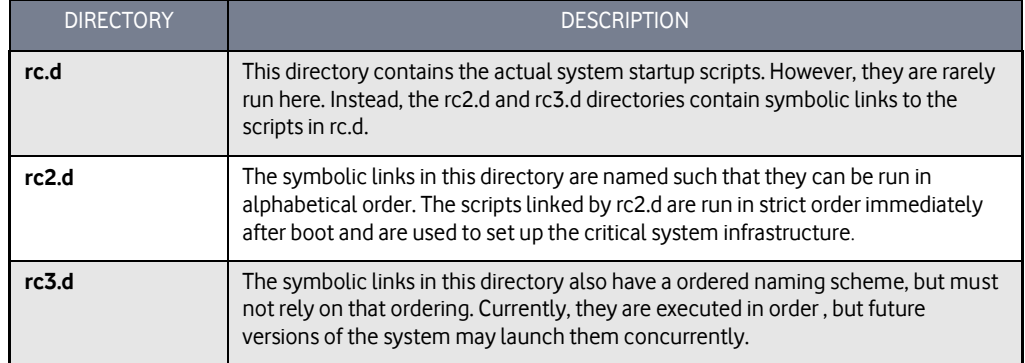

#### <span id="page-12-1"></span>RDB Templates

Templates are scripts that are triggered based on system events - changes to RDB variables. Please see th[e RDB Templates](#page-20-2) section for details on templates, this here is only a quick overview.

The templates live in /etc/cdcs/conf/mgr\_templates/. They are mostly shell scripts with a grammar extension that allows them to specify a list of RDB variables they are sensitive to. All templates are run once at boot time and then every time any of the sensitive variables are written - even if the values remain the same.

For example, here is a template that runs every time the first connection profile is connected and the WAN IP address is available:

#### #!/bin/sh

```
WANIP="?<link.profile.1.iplocal>;"
echo ''$WANIP'' >/tmp/wanip.txt
ftpput some-remote-server.com 3g_ip.txt /tmp/wanip.txt
```
This particular example places any new 3G IP address into a file and uploads that file via FTP to a remote machine - a very primitive way of creating a DynDNS-like system. Of course, to make this reliable the template needs some error handling too.

## <span id="page-12-2"></span>FLASH memory and boot sequence

During normal development, it should not be necessary to reflash the board from scratch. This section is provided as a reference only, to enable better diagnosis of any issues that may arise.

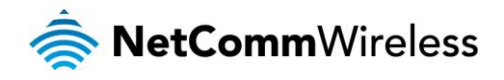

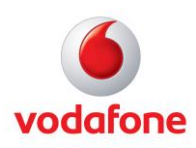

## <span id="page-13-0"></span>Bad block handling

Due to the nature of NAND FLASH memory, it's unavoidable that the memory may be shipped with a particular small number of ''bad blocks'', depending on manufacturer and type. The manufacturer marks such bad blocks by writing a specific pattern at a number of alternative locations within the block.

This means that the system must check for such bad blocks and avoid them. Since the manufacturer's test procedure is significantly more sophisticated than what can be done in software on our board, there is no guarantee that we could detect that block as defective or even reliably reproduce the defective mark should the block ever be erased.

It is also possible that normal use of a good block may coincidentally create the same pattern used by the manufacturer's bad block mark - it's only 2 bytes, so 1 in 65536 random numbers will look like a bad block marker.

The third issue arises if a block goes bad during the lifetime of the product. All the file systems used on the NetComm Wireless platform are capable of detecting and handling bad blocks. However, once a block has gone bad, there is no guarantee that we will be able to actually write a bad block marker to it.

To address all those issues, the NetComm Wireless system scans for these bad blocks once, at production time, when the FLASH is empty. The resulting bad block table is written, using two identical copies, to the last two good blocks at end of the device. The bad block table blocks are also marked as bad, so they don't get erased inadvertently. Blocks that go bad later are added to the table in a way that can distinguish between factory marked and system marked bad blocks.

Knowing that a NAND FLASH device may be shipped with a large number of bad blocks, this must be taken into account when partitioning the device. The worst case bad block specification varies between devices, but typical maximum numbers of bad blocks are 20-40, each up to 256K large.

Given the potentially large number of bad blocks in a FLASH device and the fact that those blocks may form a cluster, it would be wasteful to use a fixed partitioning scheme, since every partition (e.g. 1MB bootloader) would require a large number of spare blocks (e.g. 20 = 1.25MB), just in case all bad blocks happen to fall into that partition.

To avoid such wastage, the partitions are created automatically during board production and stored in a U-Boot environment variable. This variable is passed to the kernel at boot time.

Should the U-Boot environment become corrupted or erased, U-Boot is able to re-calculate a suitable partition table. If new bad blocks have developed since production, the resulting partition table will not match the original exactly and the content of some partitions may need to be recreated.

## <span id="page-13-1"></span>FLASH partition layout

The NetComm Wireless platform divides the NAND FLASH space into 7 partitions. You may get a list of these partitions on a running system by typing ''cat /proc/mtd'' on a running system:

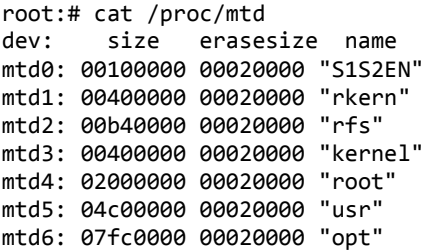

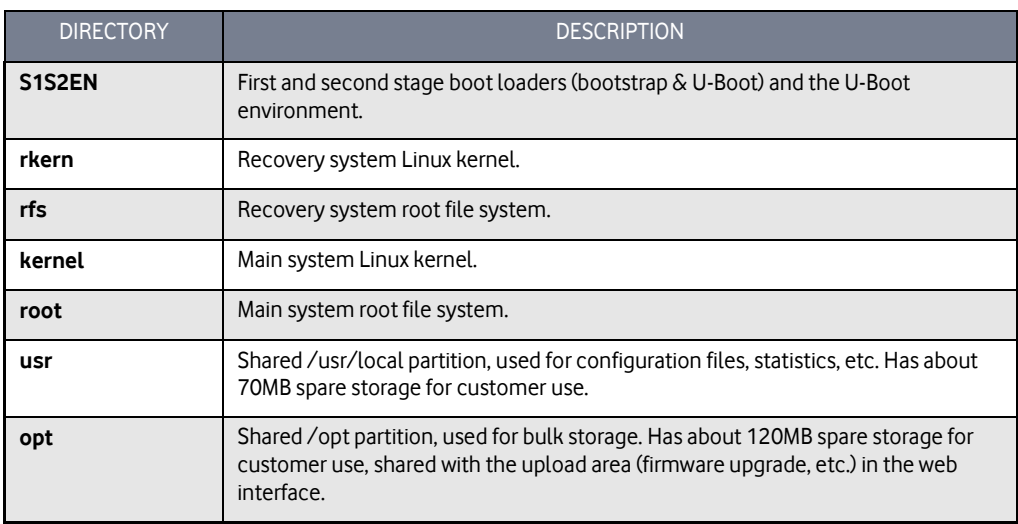

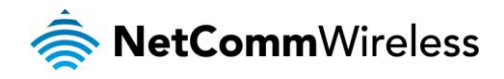

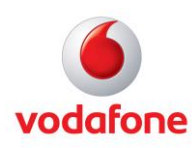

## <span id="page-14-0"></span>ROM-Boot

The processor used for the Vodafone MachineLink routersincludes a minimal bootloader contained in on-chip ROM. This bootloader scans the system for memory (NAND, NOR, SRAM, SPI-FLASH, etc) for a valid ARM reset vector, which marks the beginning of all executable code for ARM processors.

This bootloader is very limited and can only access the start of FLASH devices, relying heavily on the device's reset defaults to do so. Since even NAND FLASH devices guarantee that the first sector is non-defective, this always works.

When a valid program is found, the ROM-Boot loads the first 4-8KB of that device into on-chip SRAM and executes it.

If no such program is found (empty flash), ROM-Boot falls back into a very primitive debug mode, using either the serial console port or the USB device controller. In such a case, a full debug cable (serial console + USB device) and associated software must be used to flash the first and second stage bootloaders into FLASH.

### <span id="page-14-1"></span>Bootstrap

The first stage bootloader (Bootstrap) lives in the first 8KB of the first eraseblock in the FLASH memory. It is loaded by ROM-Boot into on-chip SRAM and executed.

Bootstrap contains code to start up the SDRAM controller, program the clock generators and knows how to skip bad blocks in FLASH.

After starting the SDRAM controller, it reads the second stage bootloader (U-Boot) into SDRAM and starts it.

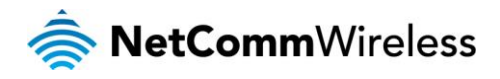

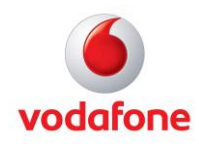

## <span id="page-15-0"></span>U-Boot

U-Boot is a full-featured boot loader. It knows how to properly handle bad blocks in FLASH, can manage FLASH partitions, understands (some) file systems, includes a scripting language, etc.

U-Boot finalises the system setup and then executes a script that handles the decision making for launching one of the Linux kernels. See the diagram below for a flow diagram of the U-Boot script.

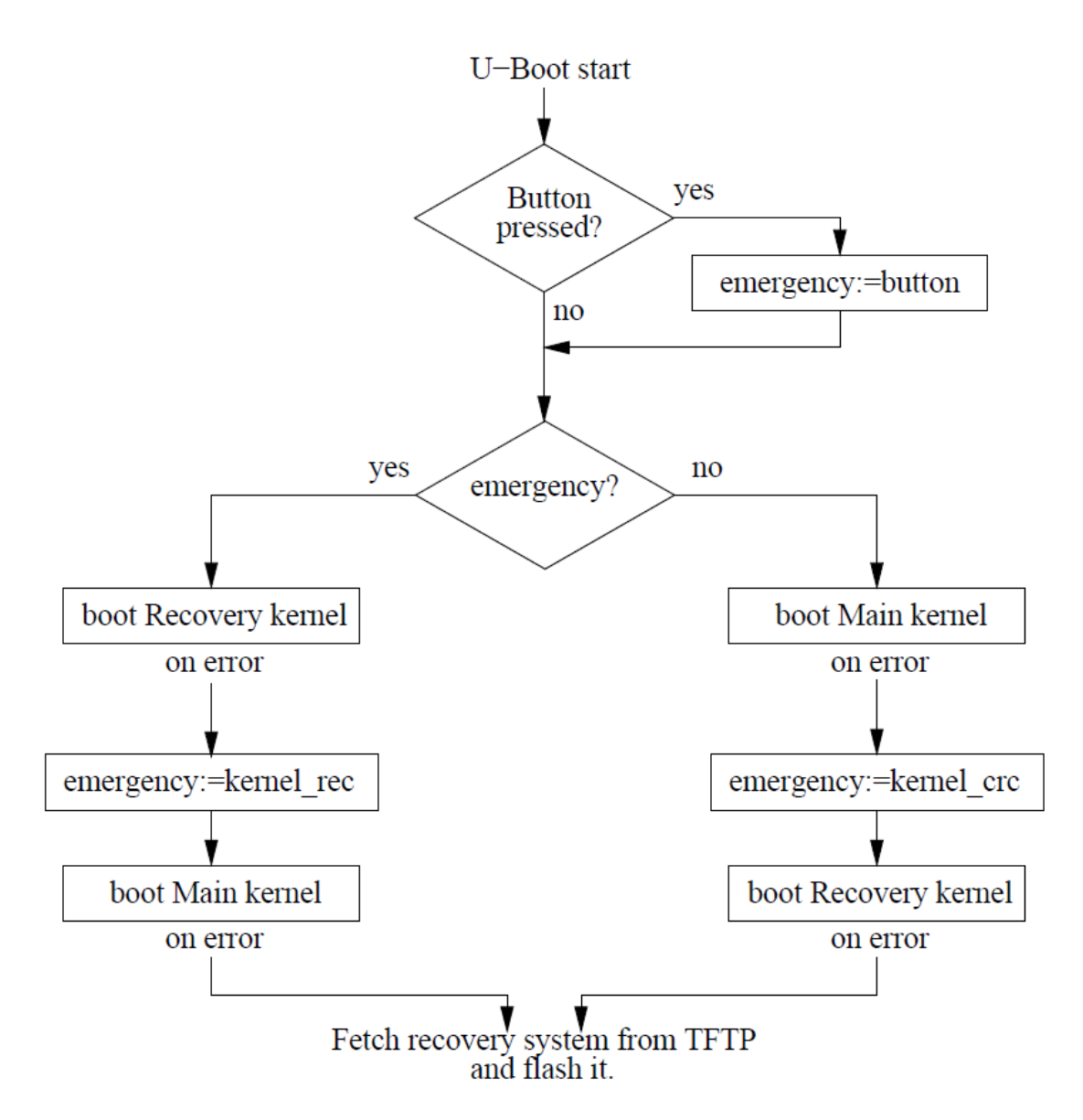

Figure 1: System launch script

Booting a kernel involves determining the kernel command line, which include SDRAM memory size, flash partition layout and root file system to use.

Beyond handling the system startup, U-Boot contains a powerful command line which can be used to reflash parts of the system, manipulate memory locations, talk to the Ethernet PHY, etc.

The U-Boot command line is available on the console serial port, by sending a character during the 3-second boot countdown.

## <span id="page-15-1"></span>Linux Kernel

The Linux kernel (either Recovery or Main) is launched by U-Boot. It, in turn, uses the information provided by U-Boot to locate and mount the correct root file system.

On the root file system, the kernel starts the first process, called init. A configuration file (/etc/inittab) specifies which startup scripts to run and what other processes to start.

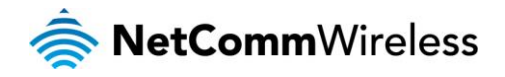

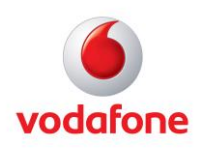

## <span id="page-16-0"></span>File systems

The file systems used on the NetComm Wireless platform are designed to handle sudden power cuts and bad blocks. There are two file systems in use, JFFS2 and UBIFS, depending on the product variant. UBIFS is always used for the two large shared partitions (/opt, /usr/local), while the root file systems are either JFFS2 or UBIFS.

Both file systems are said to use a "log journal" - in other words, any modification to the file system is stored as a patch on the previous content. This allows survival in case of sudden power loss - after the reboot, you either get the old content of the file or the new one, but you won't lose it altogether.

Eventually, the partition is filled up with patches upon patches. Both file systems employ background threads that traverse the partitions, consolidating files, erasing obsolete data and so on. Erasing FLASH memory blocks takes most of the writing time, so it is done in the background, proactively.

This behaviour is invisible most of the time, but there are corner cases where it can surprise the user. For instance, should you run a file writing benchmark, the initial results may be too optimistic. The more free space is available on the partition, the more sustained writes it takes before the background task will have an impact.

Also, both file systems employ data compression. A benchmark program that is using predictable data patterns will give surprisingly good results. If you want realistic worst case behaviour use random or already compressed data.

The job of the background task gets harder as the partition approaches its size limit, since it will get more challenging to find blocks consisting entirely of obsolete data. Frequently, the background task has to collect the non-obsolete bits of a number of erase blocks and consolidate them into a single one to free up blocks for erasure. Both the remaining free space and the pattern of past file operations will affect the performance.

The upshot of all this is that it can be important to select the right partition for the job. We have a selection of file systems and partitions - here are the rules of thumb for use:

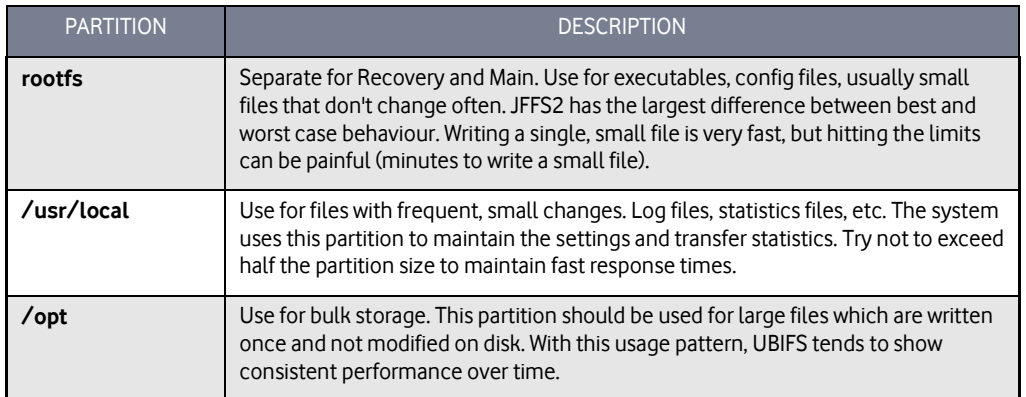

## <span id="page-16-1"></span>Watchdog Timer (WDT)

The processor includes a hardware watchdog timer which is able to reset the system, in case of software or hardware error. Software has to regularly reset the watchdog timer to keep it running. If it ever reaches the end of the programmed time interval, it issues a hardware reset.

After reset, the watchdog timer is preset to time out within 16 seconds, the maximum possible interval. The timer can only be programmed once, to either disable it or change the timeout interval. Any further programming access is ignored.

U-Boot issues watchdog resets within its main loop. That is, while U-Boot is busy running the boot sequence, the WDT is reset periodically. When in command line mode, a watchdog reset is only issued when a key is pressed. A command on the U-Boot command line is provided to disable the watchdog (wdtoff), to avoid a reset after 16 seconds of inactivity.

During a normal boot sequence, the kernel watchdog driver becomes active within those 16 seconds and reprograms the watchdog timer for a 2 second timeout. The driver also creates an internal heartbeat timer which resets the watchdog every 500ms. This timer will cease to run if the kernel locks up or crashes, leading to a hardware reset within 2 seconds.

Further, the watchdog driver expects a userspace program to regularly send a watchdog request, to indicate that userspace is still alive. Initially, the timeout for this is set to 90 seconds to allow the boot sequence to complete. After that the timeout is reduced to 15 seconds.

The userspace task (called 'watchdog', part of busybox) opens the /dev/watchdog device and sends a reset command every 2 seconds or so. Should this ever stop, the watchdog driver will let the watchdog timer expire.

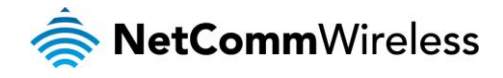

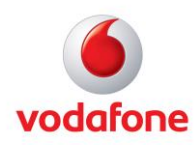

## <span id="page-17-0"></span>Userspace boot sequence

After the kernel (either recovery or main) has mounted its root file system, the system startup scripts are called. These scripts usually live in the /etc/init.d/rc.d/ on the unit (or BASE/binaries/rootfs/etc/init.d/rc.d in the SDK).

However, the scripts in /etc/init.d/rc.d directory are not called directly. Instead, the /etc/init.d/rc2.d and /etc/init.d/rc3.d directories contain symlinks to the files in /etc/init.d/rc.d/. This allows the entries to be ordered - all link names start with Snnn, and scripts can be readily inserted into or removed from the boot process. Here is an example of the /etc/init.d/rc3.d directory:

lrwxrwxrwx 1 iwo iwo 15 2010-11-23 10:18 S300urandom -> ../rc.d/urandom\* lrwxrwxrwx 1 iwo iwo 16 2010-11-23 10:18 S301iptables -> ../rc.d/iptables\* lrwxrwxrwx 1 iwo iwo 11 2010-11-23 10:18 S302usb -> ../rc.d/usb\* lrwxrwxrwx 1 iwo iwo 16 2010-11-23 10:18 S306template -> ../rc.d/template\* lrwxrwxrwx 1 iwo iwo 15 2010-11-23 10:18 S999reflash -> ../rc.d/reflash\*

At boot time, any links to executable files in /etc/init.d/rc2.d are run first, followed by the ones in /etc/init.d/rc3.d. The demarcation line between rc2.d and rc3.d is the local network. At the end of rc2.d, the Ethernet interface, telnet login, web UI are all operational.

Additional application packages may add links to their own initialisation scripts into rc3.d, as required. In general, scripts should allow a service to be brought up (scriptname start) or shut down (scriptname stop). However, the NetComm Wirelesssystem will not shut down services automatically, only start them.

## <span id="page-17-1"></span>System log

The system log on the NetComm Wireless platform is kept in a ring buffer in memory. This buffer can be read with the 'logread' command. Using the -t option to logread will attach to the buffer and dump all new entries.

It may be necessary to temporarily switch to logging to a file, to aid debugging. To do this, please replace the line:

null::respawn:/sbin/syslogd -n -C256

with

null::respawn:/sbin/syslogd -n -O /usr/local/logfile

This will keep two log files (previous and current) of up to 200KB, rotating them as needed. Please don't use the default /var/log/messages as the logfile, since it would deteriorate the root file system performance. If you want, you can set up symlinks in /var/log/.

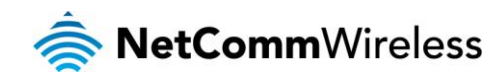

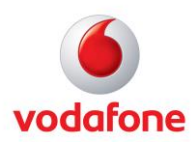

# <span id="page-18-0"></span>Runtime Database DR)

The Runtime Database (RDB) is the central data repository and inter-process communication system on the NetComm Wireless platform. It allows applications to request or publish information. It also allows applications to synchronise with each other.

Structurally, the RDB is based on a kernel driver, which provides an API via a device node (/dev/cdcs\_DD).

On top of that lives rdb\_lib, a thin library that abstracts the driver API into functions. This library is linked into all applications that communicate with the RDB.

## <span id="page-18-1"></span>Database Driver (DD)

Database entries ('variables') are identified by their name. The name is a string containing the characters [0-9a-zA-Z-\_.()] only. By convention, variables are named in a field.field.etc notation. This allows variables to be grouped logically by membership in specific groups or categories. For instance, here are all SNMP related variables:

service.snmp.enable 0 service.snmp.name.readwrite private service.snmp.name.readonly public

Variable content can be an arbitrary block of binary data. However, by convention, data is maintained as human readable strings, mostly single words or numbers. Some database API operations have a performance penalty if arbitrary binary data is used, as such data must be URL encoded / decoded.

Variables are subject to access control permissions, similar to Unix files. There are three permission groups (owner, group & others) and four flags in each group (read, write, erase, perm). By manipulating the permissions, a task can, for instance, create a variable everyone can write to, but only the owner may read (e.g. password check). It is also possible to lock the permissions in place by erasing the perm bit. Since most of the NetComm Wireless system runs as root, this feature is not used much.

Database variables have an additional 'flags' field which denotes special variable properties and behaviour. A few examples:

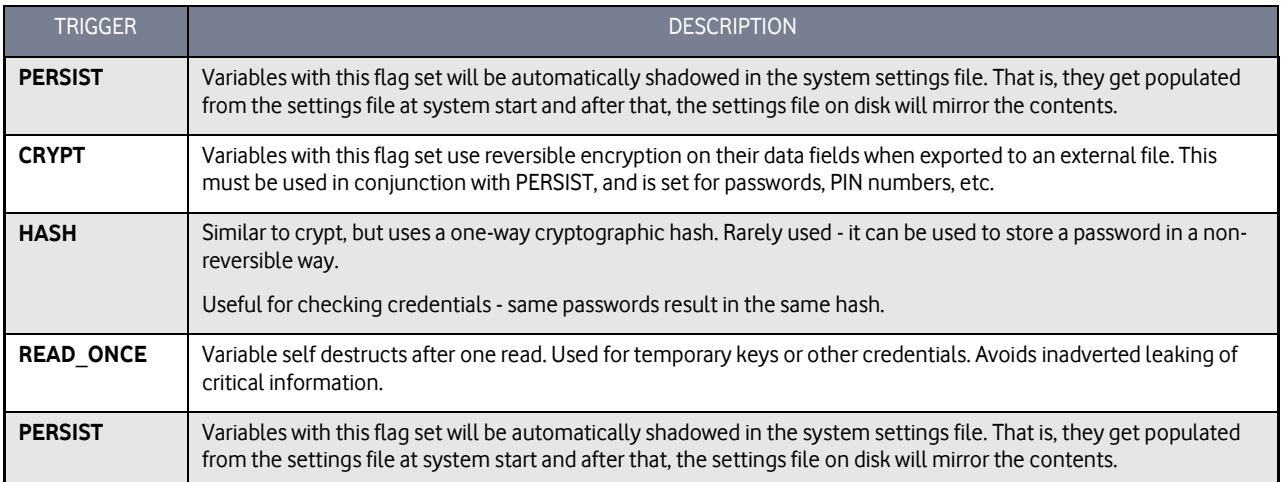

Processes can subscribe to a number of variables. After subscribing, the process may sleep (or do something else) and if any of these variables are written, the process will be notified. This is done either via a signal or via a poll/select call.

The database has a global lock, which can be used to group multiple database operations into a single atomic unit. When a process holds the lock, any other process accessing the database will stop until the lock is released. There is a time limit on the lock (1 second), after which the offending process will be killed.

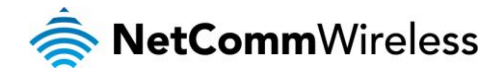

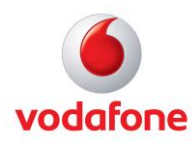

## <span id="page-19-0"></span>Library (librdb)

The RDB library abstracts the driver interface for applications. The relevant include file is rdb ops.h, included in the SDK. The library does not cover the full driver functionality yet and is subject to future extension.

The following functions are supported:

int rdb\_open(const char \*dev, struct rdb\_session \*\*s);

Opens the database at the device node dev and returns a session reference s that is used by other RDB functions. Returns a negative value on error.

void rdb\_close(struct rdb\_session \*\*s);

Closes the database session. All pending subscriptions are dropped. This is also the only way to delete variable subscriptions.

int rdb getnames(struct rdb session \*s, const char \*szName, char \*pValue, int \*pLen, int nFlags); Search function, returns a list of variable names that include the szName substring.

int rdb\_fd(struct rdb\_session \*s);

Returns the current file descriptor for direct driver access. Returns a positive value if the database is open, negative otherwise.

int rdb subscribe(struct rdb session \*s, const char \*szName); Adds a variable to the task's subscription list.

int rdb getinfo(struct rdb\_session \*s, const char \*szName, int \*pLen, int \*pFlags, int \*pPerm); Returns additional variable information - data length, flags, permissions, owner PID and GID.

int rdb set(struct rdb session \*s, const char \*szName, const char \*szValue, int len); Write value szValue of length len to database variable szName. The variable must exist.

int rdb set string(struct rdb session \*s, const char \*szName, int \*szValue); Writes a value szValue to the RDB variable szName, which should already exist. The string should be 0-terminated.

int rdb\_get(struct rdb\_session \*s, const char \*szName, char \*pValue, int nLen); Read content of a variable. nLen is size of pValue buffer, returns real variable length.

int rdb\_get\_int(struct rdb\_session \*s, const char \*szName, int \*pValue); Reads a variable value and converts to integer.

int rdb\_setflags(struct rdb\_session \*s, const char \*szName, int nFlags); Writes the flags for a single variable in the database.

int rdb getflags(struct rdb session \*s, const char \*szName, int \*nFlags); Reads the flags for a single variable in the database.

int rdb create(struct rdb session \*s, const char \*szName, const char \*szValue, int nLen, int nFlags,

int nPerm);

Create a new database variable szName and write an initial value szValue to it.

int rdb create string(struct rdb session \*s, const char \*szName, const char \*szValue, int nLen, int nFlags, int nPerm);

Create a new database variable szName and write an initial value szValue to it. The value should be a 0-terminated string.

int rdb delete(struct rdb session \*s, const char\* szName); Remove variable from database. This is different from a 0-length value.

int rdb update(struct rdb session \*s, const char\* szName, const char\* szValue, int nLen, int nFlags,int nPerm);

Creates variable if it doesn't exist, writes value. Flags, permissions, etc. are only used during variable creation.

int rdb update string(struct rdb session \*s, const char\* szName, const char\* szValue, int nLen, int nFlags,int nPerm);

Creates variable if it doesn't exist, writes value. Flags, permissions, etc. are only used during variable creation. szValue should be a 0-terminated string.

int rdb lock(struct rdb session \*s, int nFlag); Takes the database lock. Must be released within one second.

int rdb unlock(struct rdb session \*s); Releases the database lock.

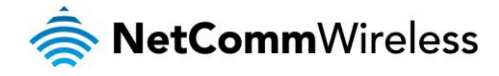

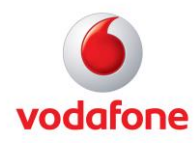

## <span id="page-20-0"></span>Command line (rdb get, rdb set, rdb wait)

A command line tool is provided to manipulate the RDB, for use within scripts and on the system's command line. This is a single binary file that may be called using one of the three names: rdb\_get, rdb\_set and rdb\_wait.

You may use rdb qet to fetch a list of variables, or read a single variable. Here we get the list of all variables that contain the string "snmp":

root:# rdb\_get -L snmp service.snmp.enable 0 service.snmp.name.readwrite private service.snmp.name.readonly public

You can get a full list of all database variables using "rdb\_get -L | sort".

Creating a new variable (use -p to create a persistent variable - it will end up in the config file):

root:# rdb\_set testvar test

Reading it back:

root:# rdb\_get testvar test

You can also wait for a variable to be updated:

root:# rdb\_wait testvar && echo "Got '`rdb\_get testvar`'" &

This launches a background task waiting for the variable. Now set it:

```
root:# rdb_set testvar 'new value'
root:# Got 'new value'
                      rdb wait testvar && echo "Got \'"$(...)"\'"
```
## <span id="page-20-1"></span>RDB Manager (rdb\_manager)

The system employs a daemon that manages system-wide database related operations. It operates the template system (see th[e RDB Template](#page-20-2) section), manages the system settings file and maintains the backing store for statistics.

Those three functions are launched separately during boot time, so you will see ''/usr/bin/rdb\_manager -c'', ''/usr/bin/rdb\_manager -s'' and ''/usr/bin/rdb\_manager -t'' in the process table.

## <span id="page-20-2"></span>Templates

Templates are a way of triggering an action based on a change in system state, as reflected by the RDB.

In a nutshell, a template is a script. This can be any scripting language or configuration file. A simple grammar extension denotes tags containing RDB variable names which are used to trigger the script.

The grammar to mark RDB variables as triggers for the template is "?<rdb.variable.name>;". Several such entries may exist in the template - in which case it becomes sensitive to all. Before the template script is run, these variable placeholders are replaced by the variable values. This way, ''?<link.profile.1.iplocal>;'' becomes ''10.247.49.28''.

A template, like any other script, can also use RDB variables without being sensitive to them. The invocation in that case would be ''`rdb\_get link.profile.1.iplocal`''. This is useful if a template controls a service. In such a case, the template is only sensitive to one variable (e.g. 'service.enabled'), but then uses further variables for configuring the service.

At system start time, rdb\_manager parses all available templates in /etc/cdcs/conf/mgr\_templates and makes note of the database variable mentioned in each one. After that, each template is run once.

Every time one of these variables changes, rdb\_manager creates a copy of the template, replacing those variable tags with the variable content. Then the resulting file is executed.

Templates can set RDB variables and therefore trigger themselves or other templates. It is possible to create loops this way, which will cause high CPU loads. Please be mindful of this possibility.

A template script must terminate quickly. If it needs to start a lengthy process, it may launch it into the background. The template script must then contain code to manage this background process, starting and killing it as necessary.

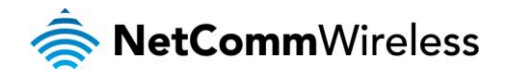

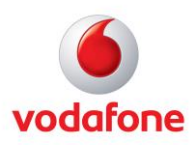

Here, as an example the simplest template in the system (/etc/cdcs/conf/mgr\_templates/reboot.template):

```
#!/bin/sh
REBOOT ENABLE=?<service.system.reset>;
if \lceil "$REBOOT ENABLE" == "1" ]; then
         rdb_set system.reset 0
         (sleep 10; /sbin/reboot;)&
fi
exit 0
```
The string "?<service.system.reset>;" makes this template sensitive to a variable called "service.system.reset". This variable is used throughout the system to request a controlled system reboot. You can trigger a system reboot from the command line, using ''rdb\_set service.system.reset 1''.

When the variable is set, that line in the template becomes "REBOOT\_ENABLE=1" in the resulting script. Rdb\_manager then runs the script. The script checks the variable value, such that only a value of 1 actually triggers a reboot (you can issue "rdb set service.system.reset 0" all day long).

Finally it launches the reboot command as a background process. The reason for this is to allow the system activity to slow down before the reboot. Thus, a delay is used, in this case 10 seconds. The template is not allowed to go to sleep for that long, so the sleep, together with the reboot command is launched as a background task.

It should be clear by now that the example application (display 3G signal strength on LEDs) in the SDK could be much more simply implemented by replacing the led.template with the following:

```
#!/bin/sh
SIGNAL=?<wwan.0.system_network_status.RSCPs0>;
LEDS="`led info LIST`"
dBm=100
for LED in $LEDS; do
         if [ $SIGNAL -lt $dBm ]; then
                 led set $LED trigger none brightness 255
         else
                 led set $LED trigger none brightness 0
        fi
         dBm=$(($dBm-7))
done
```
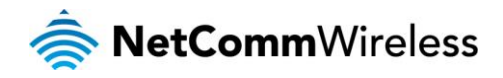

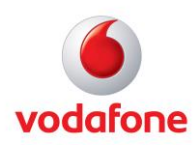

## <span id="page-22-0"></span>LEDs

The LEDs are available via the standard sysfs interface. When using them for custom applications, care must be taken to avoid conflicts with existing functionality.

In general, normal operation of the LEDs tends to operate via triggers (see below), which can be switched off. There are a few cases where LED state is also controlled or modified within RDB templates, e.g. RSSI and DCD LEDs.

For most simple applications, it is sufficient to update the LED state about once per second, thus overriding the templates. Beyond that, it may be necessary to disable the relevant templates.

## <span id="page-22-1"></span>Sysfs LED interface

The Vodafone MachineLink routers have 7 LEDs, which are all accessible via the sysfs interface. Each LED is represented by a directory in /sys/class/leds/. Starting at the red LED, the names are 'power', 'wwan', 'dcd', 'service' and 'rssi', respectively.

Each LED subdirectory contains a few mandatory files and a number of optional files which appear and disappear depending on the selected trigger.

In a nutshell, a trigger is a kernel level signal that can be used to control an LED. These triggers tend to be attached to specific functions, like hard drives. Triggers can be assigned to LEDs, usually any LED can be attached to any trigger.

Available triggers can be listed as follows - they are the same for all LEDs. Not all triggers are used.

root:/sys/class/leds/power# cat trigger [none] nand-disk timer heartbeat cdcs-wwan cdcs-wlanap cdcs-wlanst cdcs-pots default-on

Without a trigger (trigger=none), the led can be switched on or off by writing 255 or 0 to 'brightness'.

root:/sys/class/leds/power# echo 255 >brightness root:/sys/class/leds/power# echo 0 >brightness

A trigger can be set by writing the name of the trigger to the 'trigger' file.

```
root:/sys/class/leds/power# echo heartbeat >trigger
root:/sys/class/leds/power# cat trigger
none nand-disk timer [heartbeat] cdcs-wwan cdcs-wlanap cdcs-wlanst
cdcs-pots default-on
```
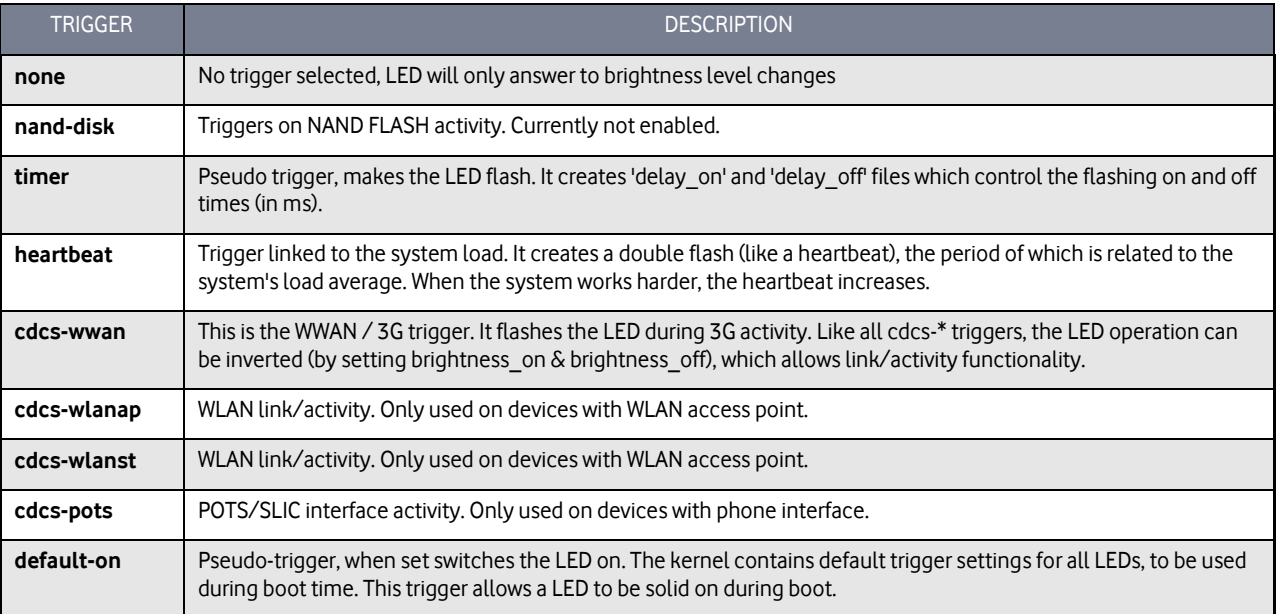

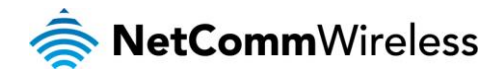

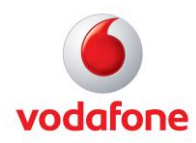

## <span id="page-23-0"></span>LED Library (libled)

This library is provided to simplify the LED operations. It accesses the LEDs via the sysfs files as well, but packages these accesses into function calls.

The library allows for LED 'properties' to be read or set. A property is a name+value pair which matches the name of a sysfs file and the current or future value in that file. See libled.h for usage details.

<span id="page-23-1"></span>LED control via command line ('led')

The first thing to do before manipulating the LEDs manually is to set the LED Display Daemon to User Mode:

root:~# ctrl\_dispd.sh user\_mode

This enables you to take full control of the LEDs without the display daemon interfering with the LED status. To control of the LEDs to the router once more use the following command:

root:~# ctrl\_dispd.sh router\_mode

The 'led' command line program is a simple command line wrapper around libled. It allows writing of cross-platform, portable shell scripts. You can use it to determine the number of available LEDs and the physical order:

root:# led info NUM 5 root:# led info LIST power wwan dcd service rssi

The program may also be used to save, restore and manipulate LED state. For example, the following command line gets the power led to flash and then restore the old state:

root:# STATE=`led save power` root:# echo \$STATE power trigger none brightness 255 root:# led set power trigger timer delay\_on 100 delay\_off 100

Now, we restore the old state:

root:# led set \$STATE

Each LED may display red, green or amber with amber being achieved by setting the LED to display both red and green at the same time. For example, you can set the power LED on the device to red by using this command:

root:~# led set power\_r trigger none brightness 255

The LED can then be set to amber by also setting the power LED to display green:

root:~# led set power\_g trigger none brightness 255

The following script is installed on the system (leds.sh) and is a good example of portable LED control. It creates a LED scanning effect, using the timer trigger as a PWM to 'fade' the LEDs. When terminated, the old LED states and functions are restored.

```
root:# cat /bin/leds.sh
#!/bin/sh
# LED demo
#
led save ALL >/tmp/ledsave
N=`led info NUM`
LIST=`led info LIST`
echo "Leds: $N, $LIST"
pick() { shift $1; echo $1; }
# $1 number, $@ val
ledset() {
         L=$1; shift
         if [ $L -lt 0 ] || [ $L -ge $N ]; then return; fi
        LED=`pick $((L+1)) $LIST`
         led set $LED $@
}
```
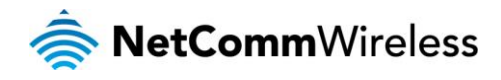

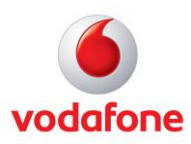

```
exiting() {
         echo "Caught signal, exit"
         if [ -e /tmp/ledsave ]; then
                 led restore /tmp/ledsave
                 rm -f /tmp/ledsave
         fi
         exit 0
}
trap 'exiting' EXIT
trap 'exiting' INT
trap 'exiting' TERM
X=-2
D=1while true; do
         ledset $((X-2)) trigger none brightness 0
         ledset $((X-1)) trigger timer delay_off 10 delay_on 1
         ledset $X trigger none brightness 255
         ledset $((X+1)) trigger timer delay_off 10 delay_on 1
         ledset $((X+2)) trigger none brightness 0
         X=$((X+D))
         if [ $X -ge $((N+2)) ]; then
                D=-1; fi
         if [ $X -le -2 ]; then
                D=1; fi
```
done

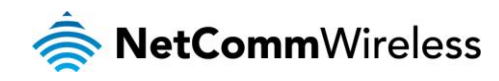

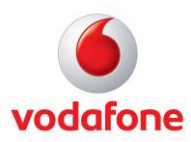

# <span id="page-25-0"></span>User Interface (Appweb)

The Web-based user interface is currently built around the Appweb server. This server supports server side scripting and is linked with the RDB system, such that server side (ESP) scripts have access to RDB variables.

Web interface related files are located in the /www directory, which acts as the web server root.

## <span id="page-25-1"></span>System interaction

Most pages use ESP to communicate with the system via RDB variables. Those RDB variables then control various aspects of the system via the RDB templates. Complex settings are validated via Java Script inside the respective pages.

The Web UI page of the example application demonstrates how to use ESP to access an RDB variable:

<%if( request['SESSION\_ID']!=session["sessionid"] ) redirect('/index.html');%>

This makes sure the user is redirected to the log-in page if the user is not logged in yet.

```
<!DOCTYPE html PUBLIC "-//W3C//DTD XHTML 1.0 Transitional//EN" 
"http://www.w3.org/TR/xhtml1/DTD/xhtml1-transitional.dtd">
<html xmlns="http://www.w3.org/1999/xhtml">
<head>
<meta http-equiv="Content-Type" content="text/html; charset=utf-8" />
<title>Signal Strength LEDs</title>
<link href="/BovineStyle.css" rel="stylesheet" type="text/css" />
```
The look-and-feel of the page is defined here. Using the style sheet takes care of the page layout.

```
</head>
<!-- Server side script to link this page to an RDB variable -->
<%
         if (request['REQUEST_METHOD'] == "POST") {
                 tempval = form['sigledEnabled'];
                retval=set_single( 'service.signal.strength.leds.enable='+tempval );
         } else /*GET*/ {
                 tempval = get_single( 'service.signal.strength.leds.enable' );
                 form['sigledEnabled'] = tempval;
 }
         if(tempval=='1') {
                 checked_on="checked"
                 checked_off=""
         } else {
                 checked_on=""
                 checked_off="checked"
         }
%>
```
This usually reads an RDB variable called 'service.signal.strength.leds.enable', whose content is used to set up the variables that control the initial state of the radio button (checked\_on, checked\_off). In the case of a POST (user has hit the 'save' button), the new value is written to the same RDB variable.

```
<body>
<div id="contentWrapper">
<!-- Include the dynamically generated page decorations and menu -->
<% include /menu.html %>
```
This ESP snippet is responsible for creating the header and menu system for the page.

<div class="content" >

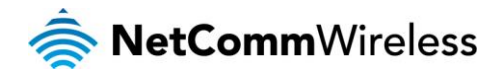

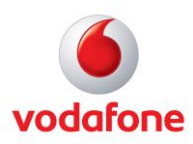

```
<h3>User Menu > Signal Strength</h3>
<div class="line" style="padding-left:20px; margin: 8px 20% 16px 0;"></div>
<table width="80%">
     <tr><th>Signal Strength LED Settings</th></tr>
</table>
<form name="SIGLED" method="POST">
<table width="80%">
\langletr\rangle <td class="head" id="sigledSet">Signal Strength LED display</td>
         <td>
                 <input type=radio name='sigledEnabled' value=1 @@checked_on>
 Enable   
                 <input type=radio name='sigledEnabled' value=0 @@checked_off>
 Disable
         </td>
\langle/tr>
</table>
```
The Enable/Disable radio button uses the ESP variables to select an initial state - only one of the variables will contain the string ''selected''. The rest is basic HTML, using a form submit to save the settings.

```
<div align="center" style="margin-right:20% ">
<p></p>
<input type="submit" value="Save" > &nbsp;&nbsp;
</div>
</form>
</div>
</div>
<div id="footer">User Name:&nbsp;&nbsp;&nbsp;<%write(session["user"]);%>
</body>
</html>
```
### <span id="page-26-0"></span>Custom Menus

The NetComm Wireless platform has a mechanism for easily adding menu items, without having to edit existing files.

To this end, part of the menu bar is generated dynamically from the contents of the /www/usermenu directory. This directory contains simple text files, whose name is used as the menu entry and whose content is the link to invoke.

For example, this command line sequence adds a link that returns the name of the current 3G provider:

```
root:# cd /www/usermenu
root:/www/usermenu# echo "cgi-bin/rdb.cgi?wwan.0.service_provider_name" > "Provider"
/etc/init.d/rc.d/usermenu
```
The last line invokes the dynamic menu script - this happens on every boot, invoking it manually saves a reboot.

Now, the web interface should have a ''User Menu'' entry, with ''provider'' listed on the drop-down.

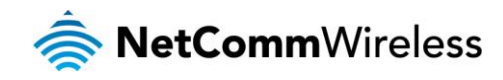

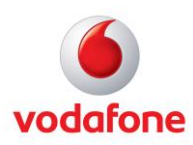

## <span id="page-27-0"></span>**Utilities**

## <span id="page-27-1"></span>One Shot Timer Utility

The NetComm Wireless software includes a One Shot Timer Utility (one shot timer) which effectively provides a programmable countdown timer. When the timer expires it effects a change to an "output" RDB variable. The timer can also be cancelled or reloaded before expiry.

It can optionally provide a feedback "remaining timeout" RDB variable that the caller can poll to calculate how much time is left before the countdown expires. This variable is updated every 100ms.

#### <span id="page-27-2"></span>Usage

The One Shot Timer Utility is invoked from the command line with a minimum of 2 command line arguments: the input (timer value) and the output RDB variables. All timeout values are in multiples of 10 milliseconds.

For example:

```
rdb_set test.timeout 1000
one_shot_timer -t "test.timeout" -o "test.output"
```
In this example, the One Shot Timer:

- 1. Reads 1000 from the input (timer value) variable "test.timeout". This is in tens of milliseconds, so the timeout is 10 seconds.
- 2. Counts down
- 3. Sets RDB variable "test.output" to a desired value after 10 seconds when the timer expires. Since the value is not given (via the –w command line option), it is set to empty string "" (which is sufficient in triggering templates and the Generalized Event Manager).

#### <span id="page-27-3"></span>Common Use

The following is an example of how the One Shot Timer Utility might commonly be used:

```
rdb set test input 1000 # set to 10 seconds
one_shot_timer -t test.input -o test.output -w "expired" –d
```
In 10 seconds when the timer expires, the string "expired" will be written to the "test.output" RDB variable, then the application exits. The "-d" option specifies that one shot timer runs as a daemon (e.g. the control will be returned to the calling process immediately after one shot timer was invoked). It is expected that most commonly the output variable will be a trigger for either a template or a Generalized Event Manager trigger variable, e.g. logic\_builder.0.direct\_r\_trigger. Therefore, one\_shot\_timer provides a programmable delay capability between inputs and outputs.

#### <span id="page-27-4"></span>Feedback variable

You can create a feedback variable which can be read by other processes to find out the current state of the countdown.

rdb set test input 1000 # set to 10 seconds one shot timer -t test.input -o test.output -w "expired" -d -f test.feedback

The test.feedback variable counts down from 1000 to 0 and remains at 0 after the application has exited.

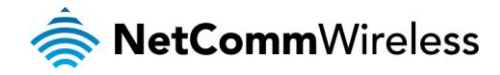

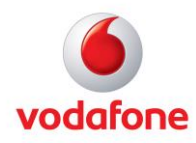

#### <span id="page-28-0"></span>Multiple instances

While it is completely normal to run multiple instances of one shot timer to watch different input variables, it's generally not a good idea to run multiple instances of it with the same set of input and output variables.

#### For example:

rdb\_set test.input "1000" one\_shot\_timer -t test.input -o test.output -w "expired" -d one\_shot\_timer -t test.input -o test.output -w "expired" -d one\_shot\_timer -t\_test.input -o\_test.output -w "expired" -d

This will result in three one shot timer processes running and doing exactly the same thing. To guarantee that only one "one shot timer" process with the same input is run (and not others are already running when you call the one shot timer), do the following:

rdb set test.input  $0$  # will stop any one shot timer processes watching test.input rdb\_set test.input 1000 # set the desired timeout one shot timer -t test.input -o test.output -w "expired" -d # launch one process

#### <span id="page-28-1"></span>Absolute time (-a) option

It is possible, instead of specifying -t and the name of an RDB variable, to specify the absolute time value in tens of milliseconds. For example:

one shot timer -a 100 -o test.output -w "expired" -d -f test.feedback

Short of kill, it is not possible to stop a timer started using this method, neither is it possible to change the expiry timeout once the timer application is running. In other words it is not much different to:

sleep(1); rdb set test.output "expired"

#### <span id="page-28-2"></span>Arbitrary executable (-x) option

It is possible, instead of specifying -o and -w options, to provide a command to be executed when the timer expires. For example:

one\_shot\_timer -t test.input -x "shut\_down\_power 666" -d -f test.feedback

shut down power 666 will be executed when/if the timer expires. The new process is always forked by the one\_shot\_timer before the parent one\_shot\_timer process exits.

#### <span id="page-28-3"></span>Implementing a periodic timer

It is possible to use the -x option to start another instance of one\_shot\_timer, thus implementing a periodic, self-restarting timer/process. To do this, create the following shell script (called periodic.sh):

```
#!/bin/sh
one shot timer -t test.input -x "./periodic.sh" -d -f test.feedback
# your actions, for example, blink LED, etc
```
test.input should NOT be set in the script but before the script is first invoked, e.g.:

rdb\_set test.input 1000 ./periodic.sh

Please note:

- There will always be only one "one shot timer" process.
- It can be stopped by writing a 0 to test.input.
- You can vary the period at any time by writing a desired timeout to test.input.
- The optional feedback variable will count down to 0, then become equal to the test.input value again, then count down again and so on, ad infinitum.

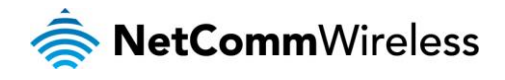

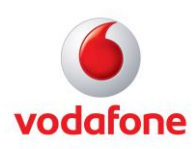

#### <span id="page-29-0"></span>Other usage considerations

- Option -d will daemonize the application e.g. the control will return to the caller.
- if -w (Write value) is not given at all, an empty value will be written on expiry to the rdb output variable.
- The name of input and feedback RDB variables cannot be the same.
- The maximum timeout is 24 hours. Therefore, the maximum value for the rdb timeout variable (given in 10's of milliseconds) is  $8640000 = (24*60*60*100)$
- Each one shot timer becomes a process in Linux. No measurements are done in regards to footprint of these processes and no recommendations can be made at this point as to how many simultaneous instances can be run without unduly loading the system. It is however, expected to be very light weight.

## <span id="page-29-1"></span>System control script

This is a script which is generated at build time and contains the knowledge of how to change the system's operational state. This usually involves GPIOs, but other interfaces may be used, depending on the platform. The sys script supports digital/analogue I/O control commands that are platform independent. These commands are internally converted to GPIO setting commands – NAMUR (input), analogue input, digital input and digital output. Reading external digital input, writing external digital output, reading ADC commands are also centralised as hardware independent commands in this script.

```
root:~# sys
System control script - knows how to power cycle hardware, configure
audio modes, etc. Functions unavailable on platform are no-ops.
This variant is configured for Bovine/ntc nwl12.
Usage: sys [-u 0|1] [-otg id|h|d] [-m 0|1] [-w 0|1] [-s 0|1] [-c MODE] [-R] [-B] [-S] [-z 
0|1|b|-u 0|1 = USB control, disable/enable USB infrastructure
-otg h|d = Switch USB OTG mode between host and device
-otg id = Return state of USB OTG id pin - 0 = host
-m \theta|1 = WAN module control
-w \theta |1 = Wifi control
-s \theta |1 = SLIC control
-c MODE = CPLD audio routing mode (loop, voice, buf)
-r MODE = RS-232/422/485 mode (off, loop, rs232, rs422, rs485)
-R = Outputs reset reason (powerup, button, etc.)
-B = Outputs bootmode button state (normal, alternate)
-S = Returns sim present status (0=yes, 1=no)<br>-z 0|1|b = ZigBee control (b to start ZigBee bootlo
               = ZigBee control (b to start ZigBee bootloader)
```
For specific examples of how to use the system control script, see the Serial Port and USB sections later in this guide.

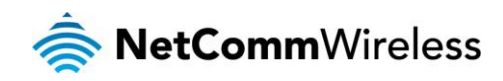

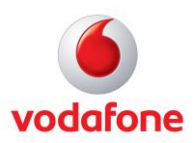

# <span id="page-30-0"></span>Inputs/Outputs

(MachineLink 3G Plus only)

## <span id="page-30-1"></span>**Overview**

The Vodafone MachineLink 3G Plus is equipped with a 6-way terminal block connector providing 3 identical multipurpose inputs and outputs as well as a dedicated ignition input. These inputs and outputs may be independently configured for various functions, including:

- NAMUR (EN 60947-5-6 / IEC 60947-5-6) compatible sensor input
- Proximity sensor input for use with contact closure (open/closed) type of sensors (PIR sensors, door/window sensors for security applications) with the input tamper detection possible (four states detected: open, closed, short and break) by the use of external resistors
- Analogue 0V to 30V input
- Digital input (the I/O voltage measured by the Analogue input and the software making a decision about the input state) with the threshold levels configurable in software
- Open collector output.

## <span id="page-30-2"></span>Hardware Interface

The interface of the 3 multipurpose inputs/outputs are based on the circuit diagram below

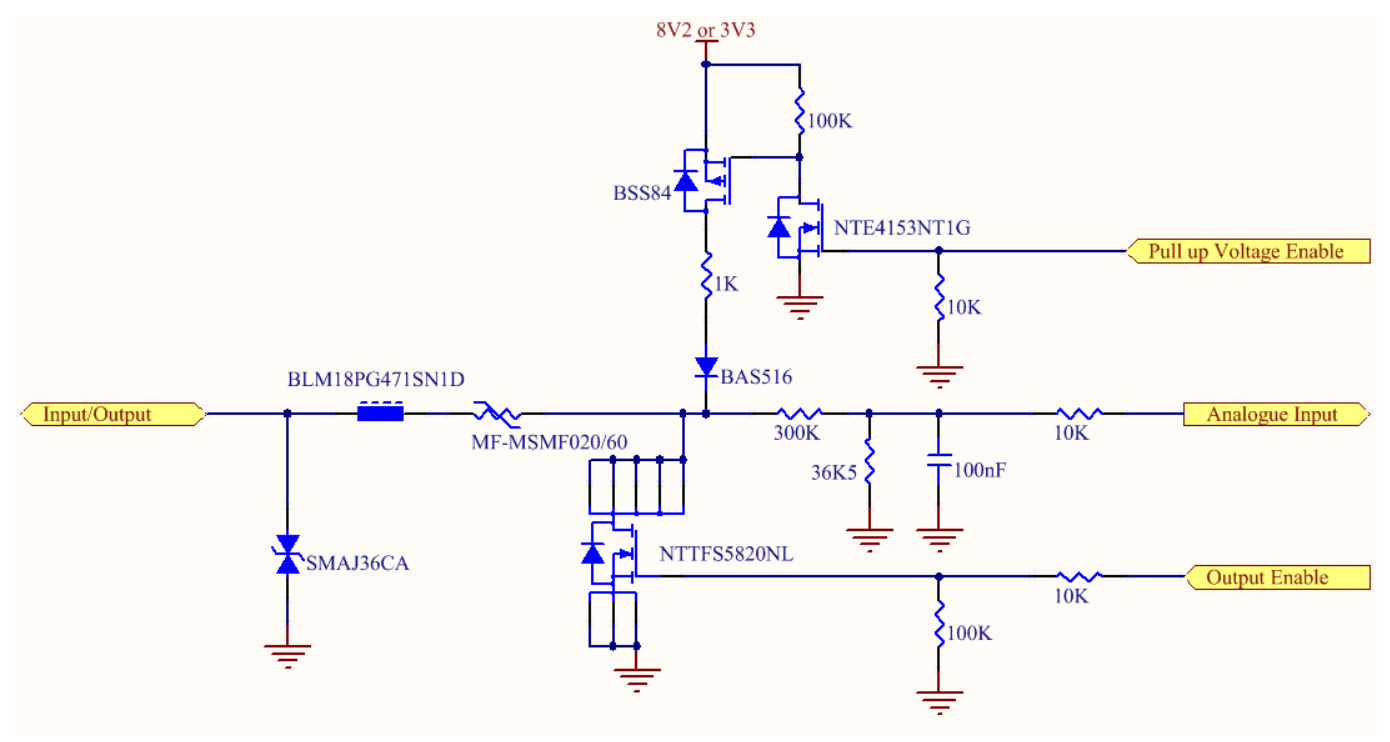

The **Input/Output** label is the physical connection to the outside world. There are protection devices and resistor dividers to condition the signal prior to it going into the processor. The three labels to the right are the interface to the processor. **Output Enable** activates the Transistor which provides an open collector (ground) output and can sink 200mA at 230C. It is protected by a resettable fuse and transient protection diode. If used with the pull up resistor, which can be activated by the **Pull up Voltage Enable** pin, then you can have a High or Low output rather than open drain. The resistor can be pulled up to 3V3 for Cmos compatible output or 8.2V by software. The **Analogue Input** pin can read values from 0V to 30V. It is divided by a resistor network to read appropriate levels in the processor. Depending on the sensor type used, the pull up resistor can be switched on or off. If using the NAMUR sensor configuration the pull up will be activated to 8V2 by default.

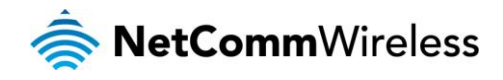

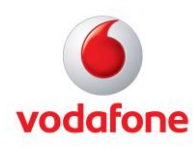

## <span id="page-31-0"></span>Wiring Examples

The following examples are shown as a guide as to what can be achieved by the I/O features. It is up to the system integrator to have enough knowledge about the interface to be able to achieve the required results.

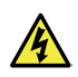

Note: NetComm Wireless does not offer any further advice on the external wiring requirements or wiring to particular sensors, and will not be responsible for any damage to the unit or any other device used in conjunction with it. Using outputs to control high voltage equipment can be dangerous. The integrator must be a qualified electrician if dealing with mains voltages controlled by this unit.

### <span id="page-31-1"></span>Open Collector Output driving a relay

Any output can be configured to control a relay. This is an example where the transistor will supply the ground terminal of the solenoid. External voltage is supplied to the other side of the solenoid.

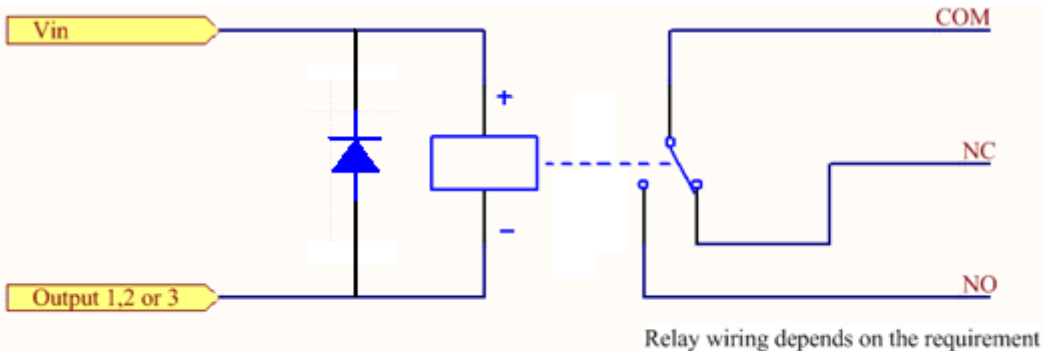

of the device being controlled.

#### <span id="page-31-2"></span>Logic level Output

An output can be used with the pull up resistor to provide a logic level output which would be suitable to control an external digital device.

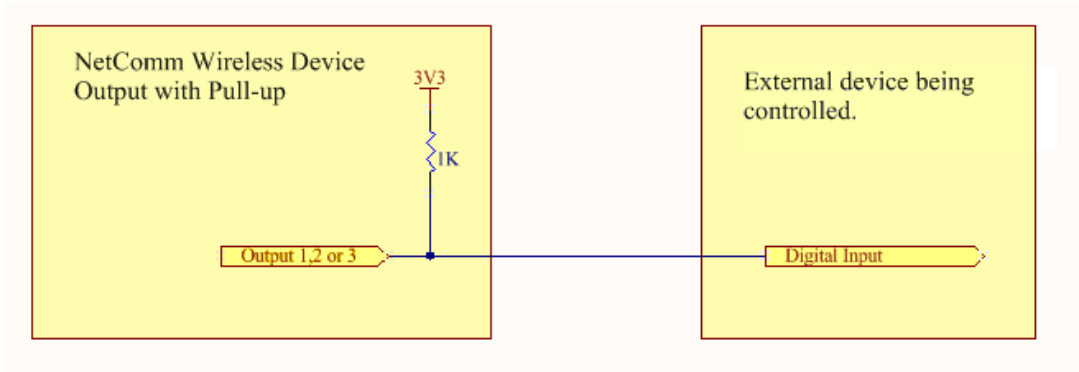

#### <span id="page-31-3"></span>LED Output

An LED can be controlled by simply providing an open collector ground to an externally powered LED Resistor value and Voltage will need to suit the LED type used. Alternatively an LED can be powered using 8V2 via 1K resistor. The suitability of the LED will need to be investigated.

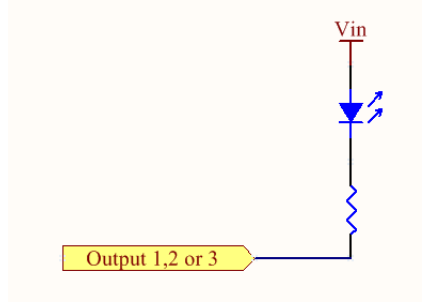

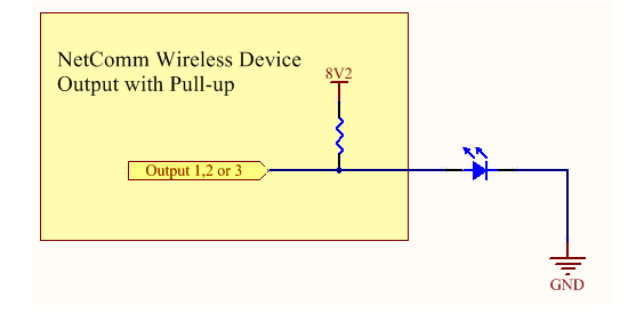

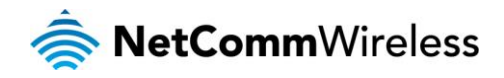

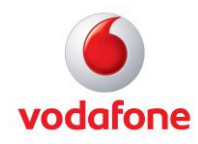

#### <span id="page-32-0"></span>Digital inputs

There are several ways to connect a digital input. A digital input can be anything from a simple switch to a digital waveform or pulses. The unit will read the voltage in as an analogue input and the software will decode it in a certain way depending on your configuration.

Below is a contact closure type input, which is detecting an Earth. Pull up is activated for this to work.

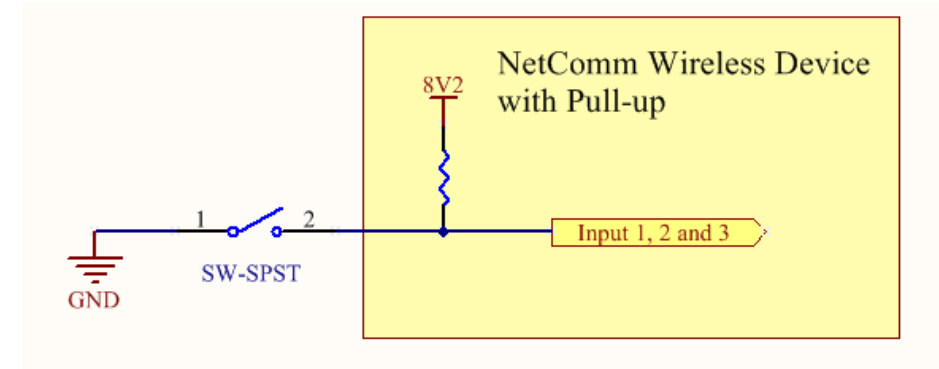

The following input detects an input going high. The turn on/off threshold can be set in the software.

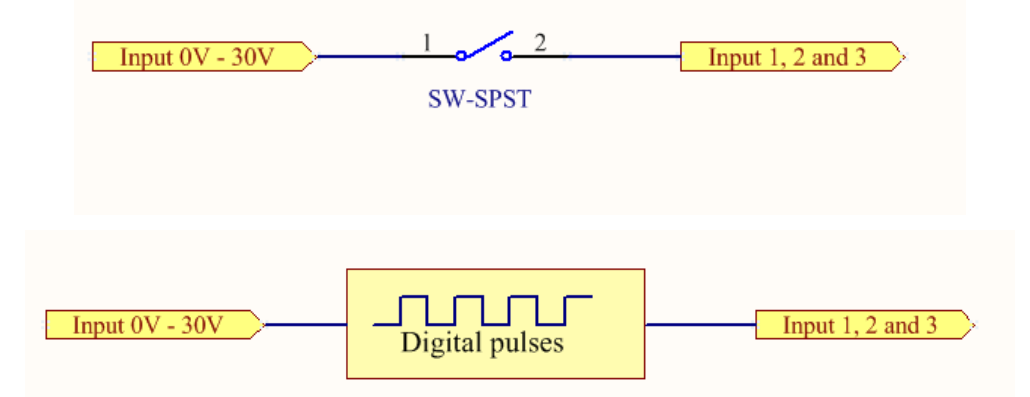

#### <span id="page-32-1"></span>NAMUR Sensor

A NAMUR sensor is a range of sensors which conform to the EN 60947-5-6 / IEC 60947-5-6 standards. They basically have two states which are reflected by the amount of current running through a sense resistor.

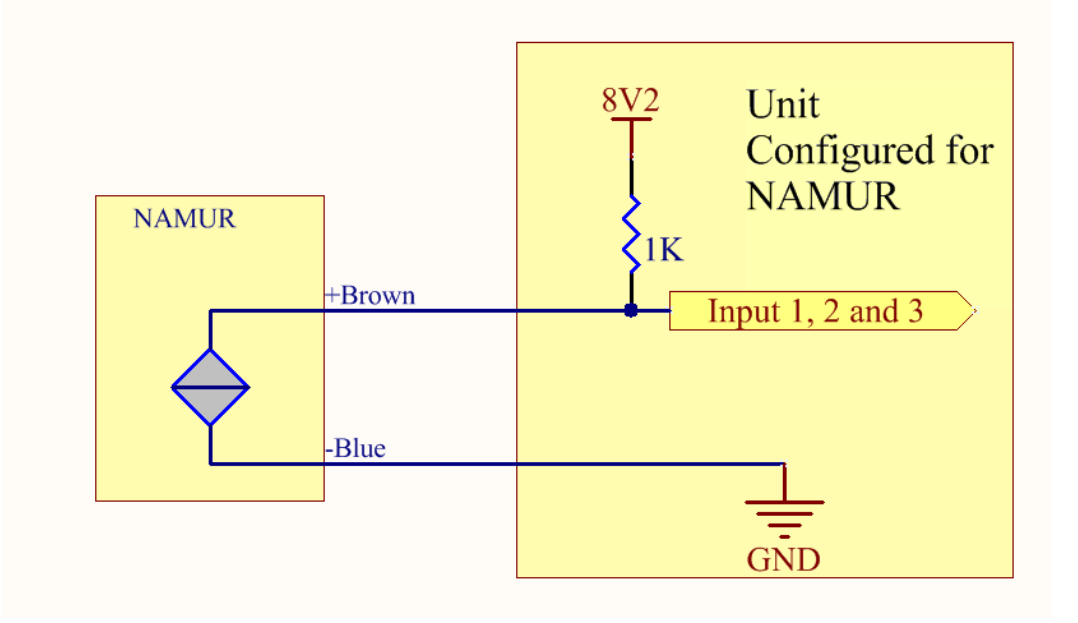

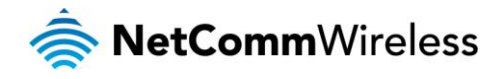

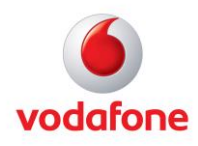

#### <span id="page-33-0"></span>Analogue Sensor with Voltage output

There are various analogue sensors that connect directly to the unit which can provide a voltage output. These would require an external power source which may or may not be the same as the unit itself. The voltage range they provide can be between 0V and 30V. Some common sensor output ranges include 0V to 10V. These would work on the unit, The pull up resistor is not activated in this case.

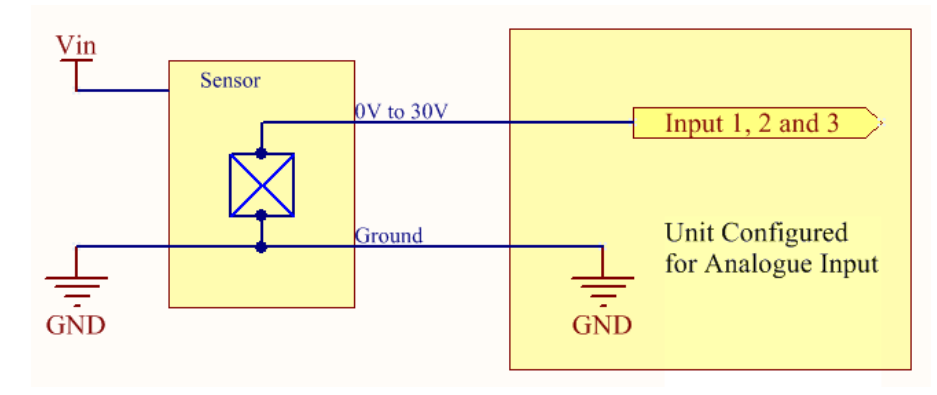

#### <span id="page-33-1"></span>Analogue Sensor with 4 to 20mA output

Another common type of sensor type is the 4-20mA current loop sensor. It provides a known current through a fixed resistor, usually 250 ohms thus producing a voltage of 0v to 5V at the input. The sensor would require an external power source which may or may not be the same as the unit itself. It will also require an external resistor. The internal pull up resistor is not activated.

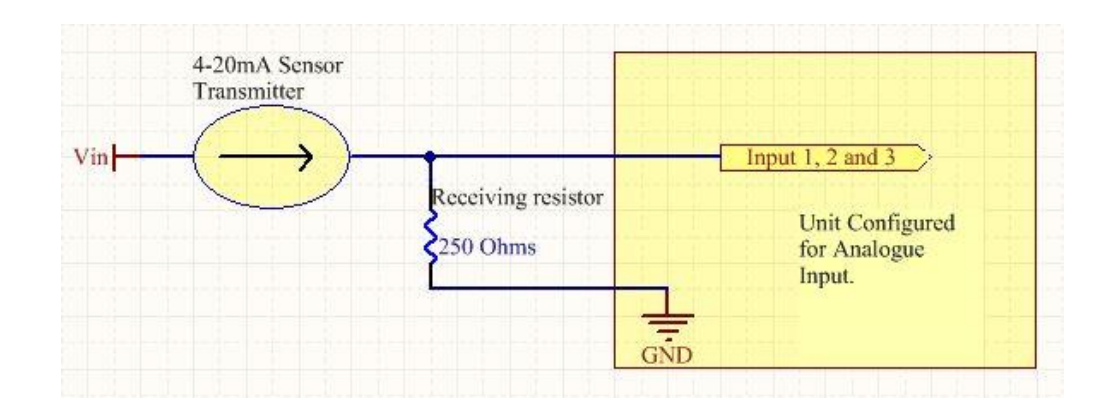

#### <span id="page-33-2"></span>Analogue Sensor with Thermistor

Some sensors work by changing resistance due to a change, such as temperature, light etc. These may be wired up to an external or internal power source and the resistance can be read into the analogue signal. This will require some software calibration like scaling or offset to map the voltage received to the sensor resistor value. An example below shows the internal pull-up voltage and 1K resistor activated. The voltage received depends on the combination of resistors and the value of the resistance of the sensor itself.

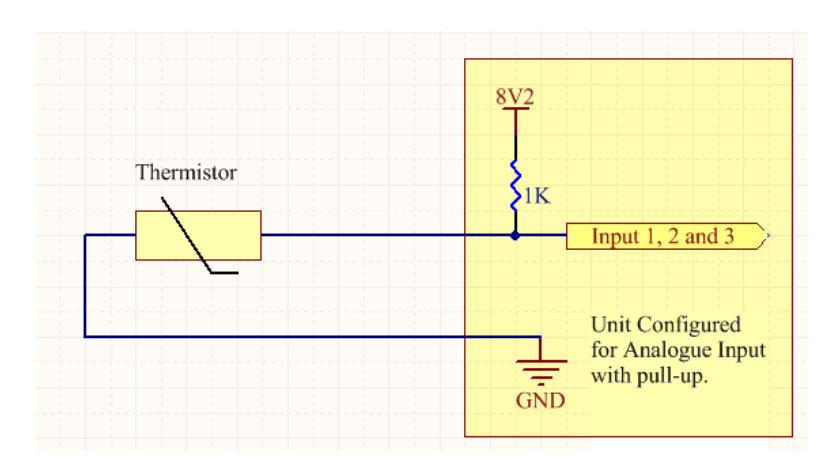

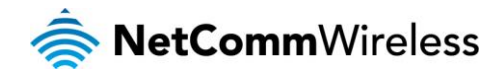

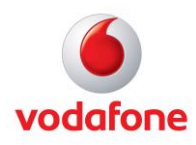

#### <span id="page-34-0"></span>System Example –Solar powered Router with battery backup

The previous examples of wiring can be used to come up with a system. The following test case is an example of how the I/O's can be used to enhance a simple router setup.

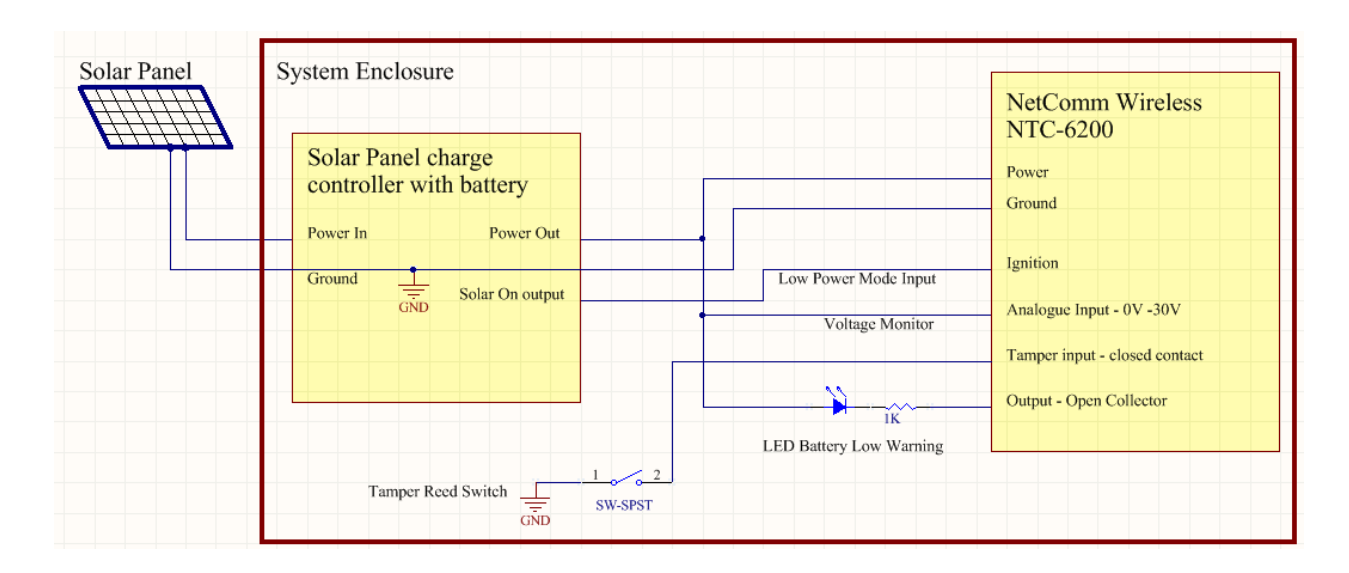

## <span id="page-34-1"></span>I/O Design

#### <span id="page-34-2"></span>Kernel Industrial I/O Subsystem

The NetComm Wireless I/O subsystem relies on one of the newest Linux subsystems called the Industrial I/O (IIO) Subsystem because the Linux hwmon driver is more appropriate for fan speed sensors, temperature sensors and voltage sensors. The Linux IIO subsystem also contains a Linux standard application programming interface consisting mostly of I/O control based messages such as Basic device registration and handling, Event chrdevs, Hardware buffer support and Trigger and software buffer support. These standard ways of accessing ADC will allow the I/O daemon to be a generic application that does not depend on a hardware platform. This structure is part of the Linux Kernel and not proprietary to NetComm Wireless.

### <span id="page-34-3"></span>I/O Daemon

The I/O daemon is a main proprietary structure of the NetComm Wireless IO subsystem. It reads raw ADC data from the standard IIO /sys file system to maintain RDB variables that represent ADC values. Additional configurable pre-processing is performed between raw ADC values and RDB ADC values such as noise filtering, down-sampling, multiplying based on internal/external hardware resistor configuration and error correcting (tuning) per ADC channel. These configurable pre-processing settings exist in RDB, preconfigured in each platform based on V\_ADCMAP and changeable in run-time on demand.

#### <span id="page-34-4"></span>Data flow of sensing information

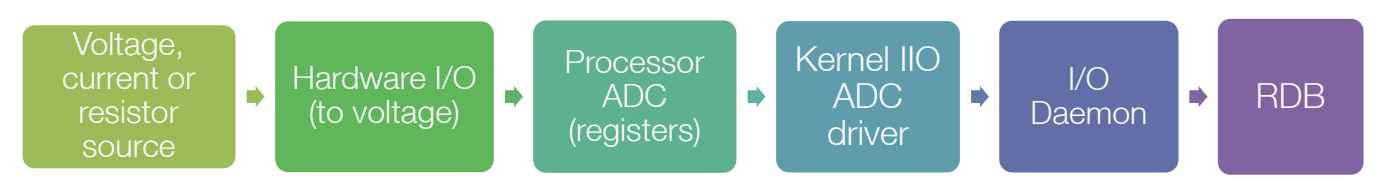

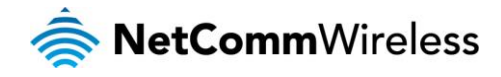

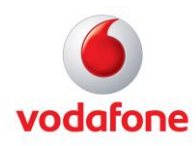

## <span id="page-35-0"></span>Configuring the I/O pins

There are three methods of accessing the I/O pins; the Sys script, the io ctl script and the RDB. Each method provides the same set of functionality. The following sections describe how to use each method to configure the I/O pins for your own purposes.

#### <span id="page-35-1"></span>Using the io\_ctl script

The io\_ctl script performs basic configuration and allows I/O control via the RDB interface. Entering the io\_ctl command at the command line prompt displays the details of its usage.

```
root:~# io_ctl
      io_ctl controls Aux IO via RDB interface of io_mgr
      usage>
             io ctl <command> [options...]
      command syntax>
      * Global IO information commands
              stat : check to see if daemon is running and reacting
       list : list all IOs
       set_pull_up_voltage <3.3|8.2> : set pull up voltage
       get_pull_up_voltage : get pull up voltage
       check <IO name> : check if the IO exists (return code only)
      * Per-channel commands
              # Analogue IO commands
              read_analogue <IO name> : read analogue input
              write_analogue <IO name> <value> : write analogue output
              # Digital IO commands
                                     read_digital <IO name> : read digital Input
             write digital <IO name> <value> : write digital output
             get_cap <IO name> : get physical capability of IO<br>get_mode <IO name> : get IO mode
              get_mode <IO name> : get IO mode
             set mode <IO name>
             set_pull_up <IO name> <0|1> : set pull up status<br>get_pull_up <IO name> : get current status of pull up
       get_pull_up <IO name> : get current status of pull up
       check_pull_up <IO name> : check to see if pull up control exists
              set_din_threshold <IO name> <value> : set virtual digital input threshold
              get_din_threshold <IO name> : get virtual digital input threshold
             set_hardware_gain <IO name> <value> : set hardware gain
              get_hardware_gain <IO name> : get hardware gain
      * High frequency interface commands
       hfi_enable_output : enable high frequency output interface (port is 30000)
       hfi_disable_output : disable high frequency output interface
       hfi_netcat_output : netcat on the high frequency output interface
             hfi enable input : enable high frequency output interface (port is
30001)
             hfi disable input : disable high frequency output interface
              hfi_netcat_input <input file> : netcat <input file> to the high frequency input
interface
```
\* Misc.

help  $\qquad \qquad :$  print this help screen

root:~#

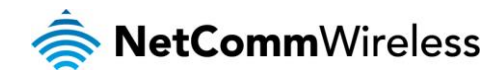

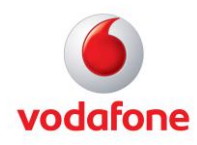

### <span id="page-36-0"></span>Listing the IOs of the device

It's useful to know before beginning any configuration what IOs you can work with. Use the following command to output a list of all configurable IOs of the device:

root:~# io\_ctl list 3v8poe ign vin xaux1 xaux2 xaux3 root:~#

The table below lists each of the I/Os with a description.

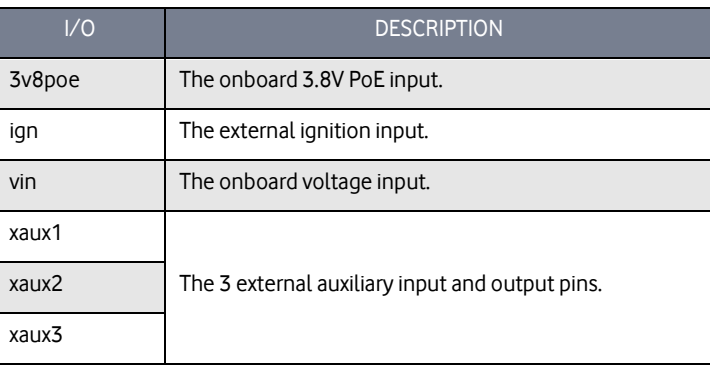

The I/Os that will be of most interest to many users are the external I/O pins on the power terminal connector of some models of NetComm Wireless routers. These I/O pins are labelled on the terminal connector as I/O 1, 2 or 3. Through the command line interface, these pins are respectively known as xaux1, xaux2 and xaux3.

#### <span id="page-36-1"></span>Getting the IO capabilities and setting an IO mode

The io ctl script can be used to return the capabilities of a specified IO, for example:

```
root:~# io_ctl get_cap xaux2
digital_output|analogue_input|virtual_digital_input
root:~#
```
We now know that auxiliary input 2 can be used for digital output, analogue input and virtual digital input. Let's set auxiliary input 2 to digital output.

```
root:~# io_ctl set_mode xaux2 digital_output
root:~#
```
<span id="page-36-2"></span>Setting pull up status

Before setting the pull up status of an IO, check that pull up control can be performed:

```
root:~# io_ctl check_pull_up xaux2
ok
```
Now turn pull up on for xaux1:

root:~# io\_ctl set\_pull\_up xaux2 1

Confirm the pull up status:

root:~# io\_ctl get\_pull\_up xaux2 1

A value of 1 means that pull up is enabled, while a value of 0 means it is disabled.

#### <span id="page-36-3"></span>Setting pull up voltage

The pull up voltage is a global value and may be set at 3.3V or 8.2V. To set the pull up voltage to 8.2V:

root:~# io\_ctl set\_pull\_up\_voltage 8.2

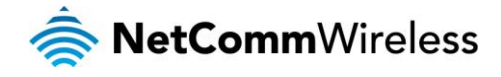

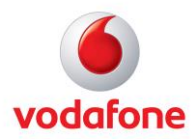

Now confirm that the voltage has been correctly set:

root:~# io\_ctl get\_pull\_up\_voltage 8.2

#### <span id="page-37-0"></span>Writing digital outputs

When an IO is configured as a digital output, you can use the following command to set digital output to 0:

root:~# io\_ctl write\_digital xaux2 0 root:~#

#### <span id="page-37-1"></span>Reading digital inputs

When an IO is set to a digital input, you can use the following command to read the digital input:

```
root:~# io_ctl read_digital xaux2
\theta
```
#### <span id="page-37-2"></span>Setting a digital input threshold

When the device is receiving a digital input, you can set a voltage threshold which is used to determine when the wire is "low" and when it is "high". Here's how to set the digital input threshold of auxiliary input 2 to 3V:

root:~# io\_ctl set\_din\_threshold xaux2 3.0

To confirm the digital input threshold setting:

```
root:~# io_ctl get_din_threshold xaux2
3.0
root:~#
```
#### <span id="page-37-3"></span>Reading analogue inputs

Each of the three IO pins is capable of reading 0V to 10V input. When an IO pin is set to analogue input mode, you must disable pull up on that pin in order to get an accurate analogue input reading. The following command reads the analogue input on auxiliary input 2 and prints a voltage value.

root:~# io\_ctl read\_analogue xaux2 0.16 root:~#

#### <span id="page-37-4"></span>Setting hardware gain values

The hardware gain is used to instruct the device to perform division on the voltage which is input to an IO pin. This is because the CPU is expecting 1.8V so some conversion must take place on input voltages.

Hardware gain is turned on by default. To turn it off, set the hardware gain to 1:

```
root:~# io_ctl set_hardware_gain xaux2 1
root:~#
```
#### <span id="page-37-5"></span>High frequency input and output

As the RDB interface is not suitable for extremely high frequency sampling rates (up to maximum hardware specification), the daemon provides two additional TCP ports - one to [extract IO stream] in real-time and the other one to [inject IO stream] back to IO manager. Each TCP stream service allows only a single client to avoid any potential risk of low performance or time sharing issues. Although these services are passive, the extracting feature can easily be redirected to actively send to a certain Internet machine with socat.

#### Stream extracting service

This extracting service is enabled by default and is easily accessible with netcat or applicable with socat. A single client is allowed at a time.

#### Stream injecting service

As this stream injecting service overrides all physical inputs, this feature is disabled by default and a single client is allowed at a time. Since this service uses the same format of data that the stream extracting service provides, this service can be useful for many kinds of field test purposes. For instance, for trouble shooting purposes, engineers can apply field data stream to their routers to have a better look to address any application errors.

#### High frequency interface data format

This information is written in human-readable format. Currently, <IO type> is ain only.

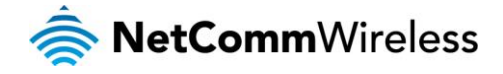

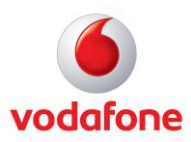

First, enable high frequency output:

root:~# io\_ctl hfi\_enable\_output

You can then print high frequency output to the device in real-time on the screen:

```
root:~# io_ctl hfi_netcat_output
vin,ain,0:11.90,11.90,11.90,11.90,11.90,11.89,11.88,11.88,11.90,11.88
3v8poe,ain,0:0.01,0.00,0.01,0.01,0.00,0.01,0.00,0.01,0.00,0.01
xaux1,ain,0:8.47,8.47,8.47,8.47,8.48,8.47,8.47,8.47,8.47,8.47
xaux2,ain,0:0.17,0.17,0.17,0.17,0.17,0.17,0.17,0.17,0.17,0.15
xaux3,ain,0:0.15,0.14,0.15,0.14,0.15,0.13,0.14,0.14,0.15,0.13
vin,ain,500:11.87,11.90,11.90,11.89,11.90,11.90,11.90,11.90,11.89,11.90
3v8poe,ain,500:0.01,0.01,0.01,0.01,0.01,0.01,0.01,0.01,0.00,0.01
xaux1,ain,500:8.47,8.47,8.47,8.47,8.47,8.47,8.47,8.47,8.48,8.47
xaux2,ain,500:0.18,0.17,0.17,0.16,0.17,0.17,0.17,0.17,0.16,0.17
xaux3,ain,500:0.14,0.13,0.15,0.14,0.14,0.14,0.15,0.14,0.15,0.14
vin,ain,1000:11.91,11.90,11.90,11.90,11.90,11.90,11.90,11.90,11.88,11.89
3v8poe,ain,1000:0.00,0.00,0.00,0.00,0.00,0.01,0.01,0.01,0.01,0.00
xaux1,ain,1000:8.47,8.47,8.47,8.47,8.47,8.47,8.47,8.47,8.47,8.46
xaux2,ain,1000:0.17,0.17,0.17,0.17,0.17,0.16,0.17,0.17,0.16,0.17
xaux3,ain,1000:0.15,0.14,0.14,0.14,0.14,0.13,0.14,0.14,0.14,0.13
```
It is also possible to open a TCP socket to access high frequency interface data. This is achieved through the Data stream manager feature available via the web user interface. For further detail on the Data stream manager, please refer to the device's user guide.

## <span id="page-38-0"></span>RDB Variables

#### <span id="page-38-1"></span>I/O Manager Configuration

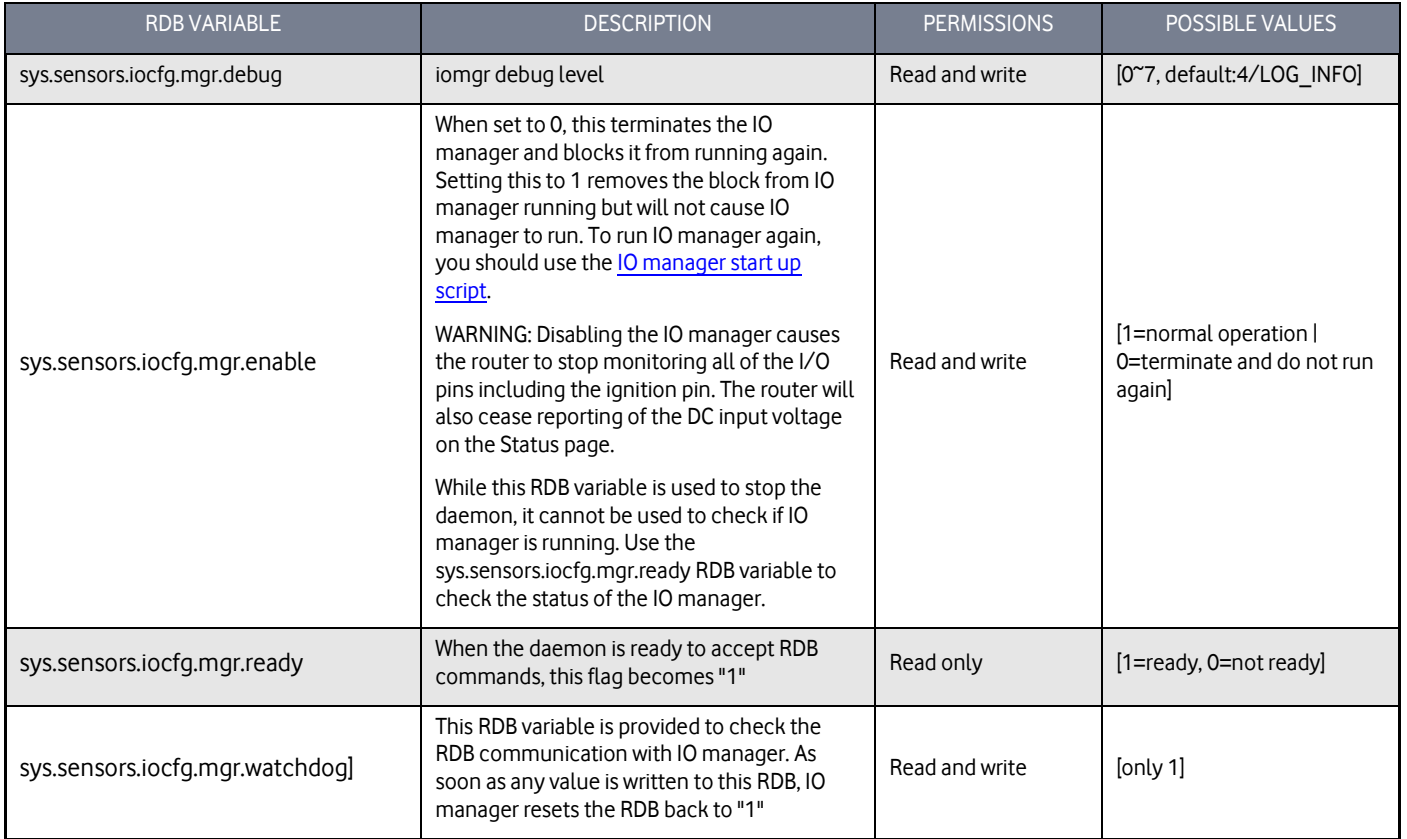

#### <span id="page-38-2"></span>Sensory I/O Configuration

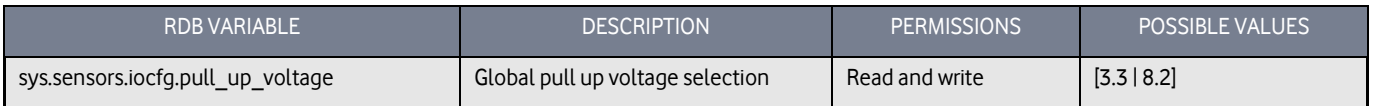

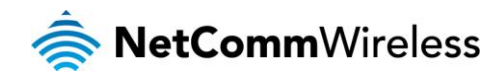

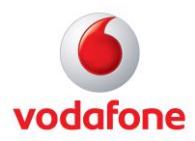

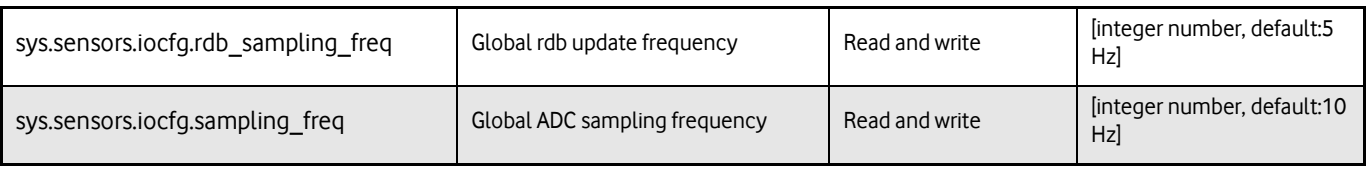

<span id="page-39-0"></span>Extra Information

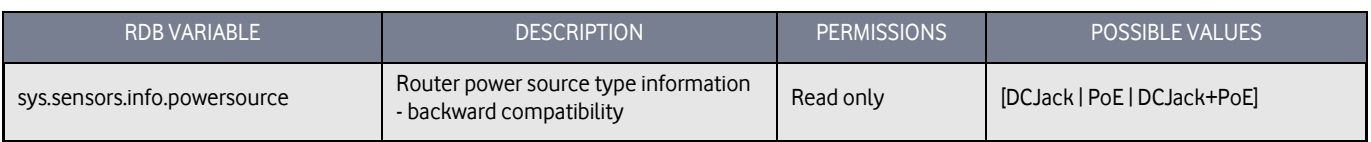

### <span id="page-39-1"></span>Example I/O List (this varies depending on the capabilities of the device)

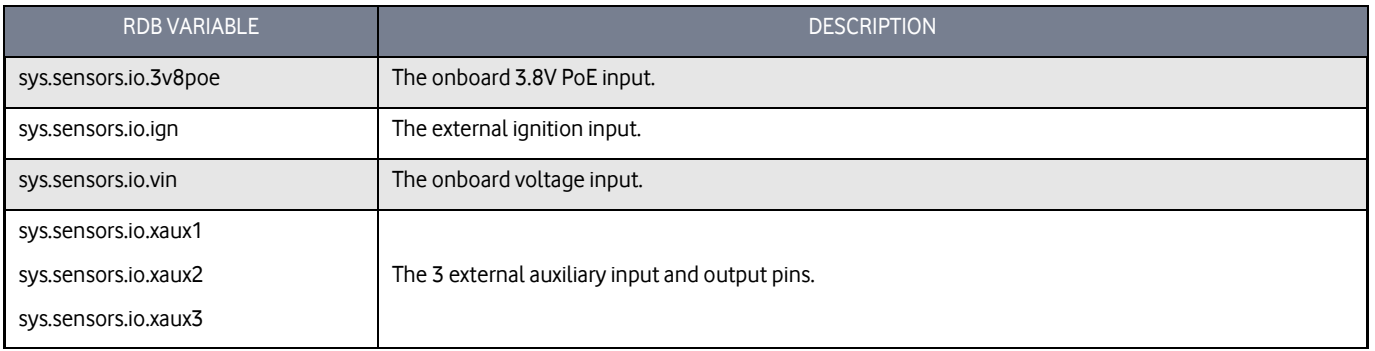

### <span id="page-39-2"></span>I/O RDB Structure

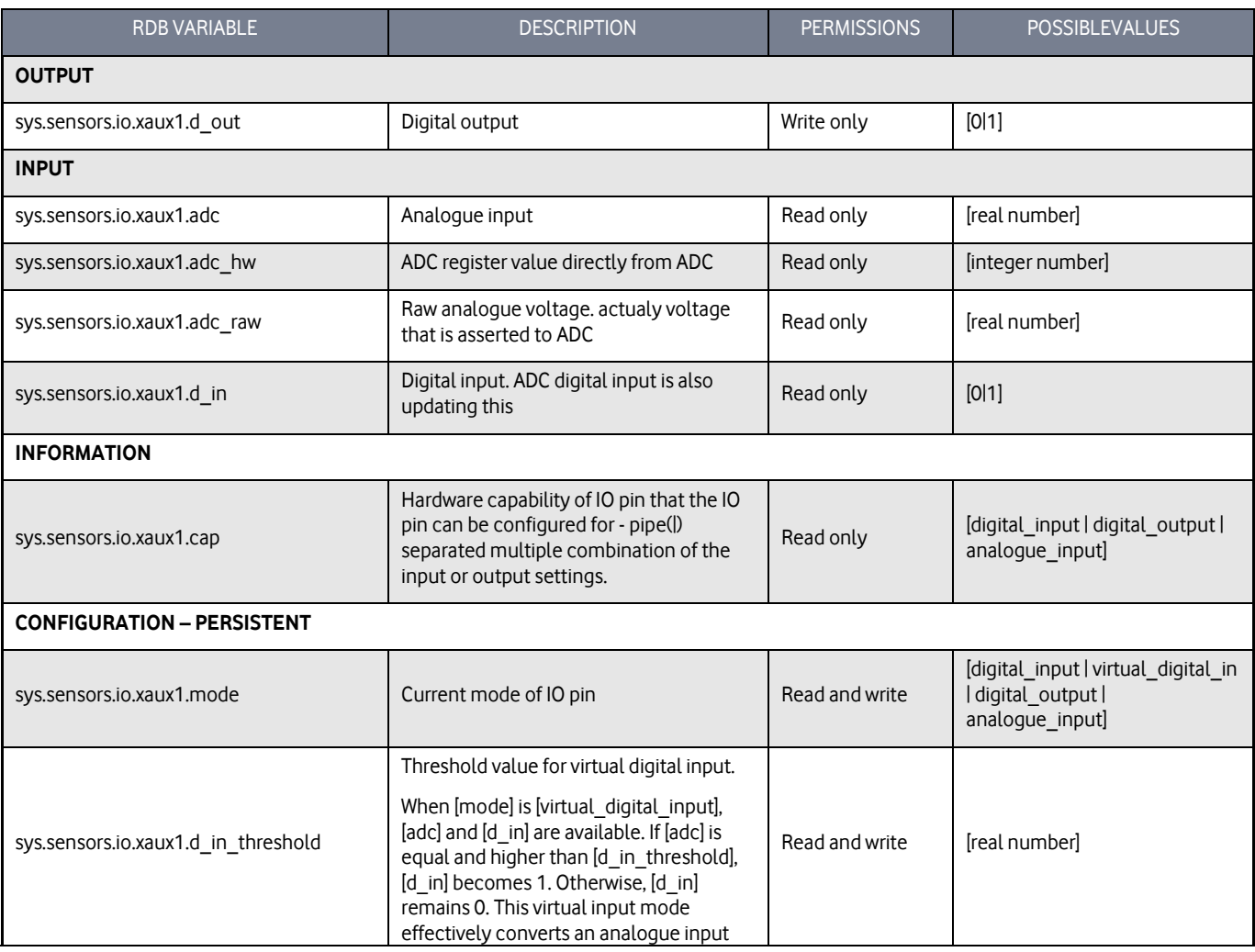

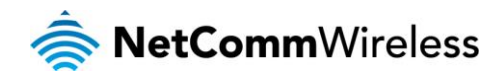

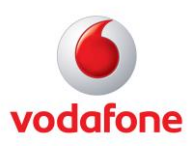

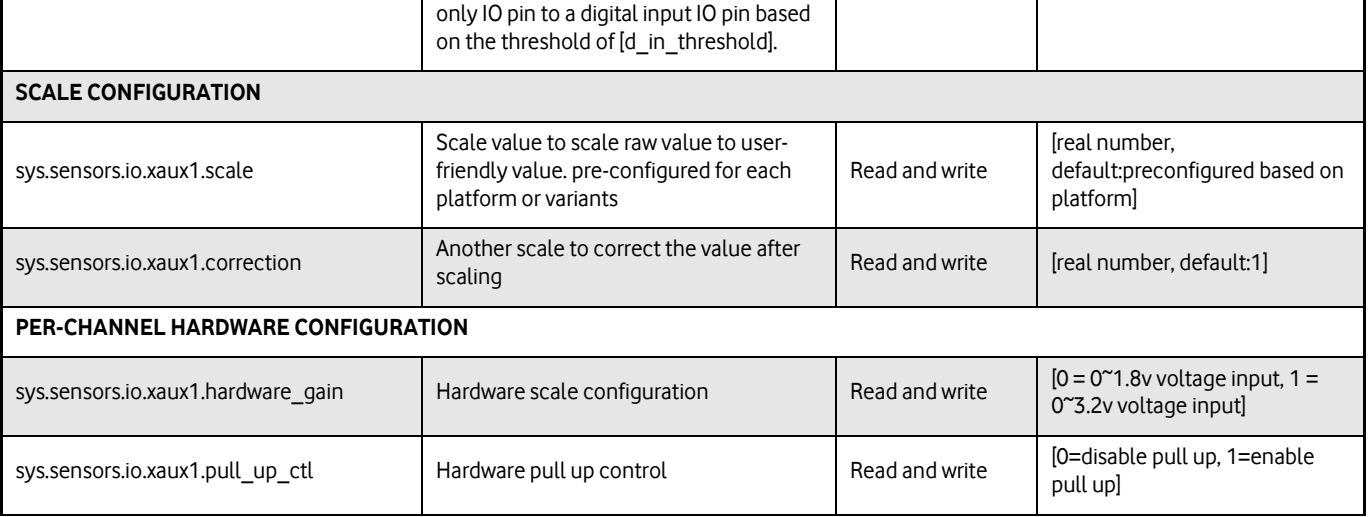

#### <span id="page-40-0"></span>Starting and stopping the IO manager daemon

While the IO manager automatically starts during the router's boot up sequence, you can manually start or stop the IO manager daemon using the start/stop script. The daemon's process name is "io\_mgr".

To start the IO manager daemon:

/etc/init.d/rc.d/io\_mgrd start

To stop the IO manager daemon:

/etc/init.d/rc.d/io\_mgrd stop

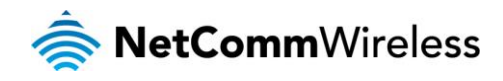

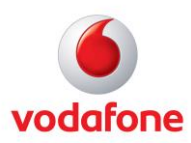

## <span id="page-41-0"></span>Serial Port

## (MachineLink 3G Plus only)

The SDK allows configuration of the serial port on the Vodafone MachineLink 3G Plus router. Configuration is achieved through the use of the System control script. This section describes the configuration options available.

#### <span id="page-41-1"></span>Disabling modem\_emulator

On most products with a serial port, the default configuration has the modem\_emulator daemon running which may prevent CLI commands from working. Before you can attempt any manual configuration of the serial port, you should first disable the modem emulator daemon. The best way of achieving this is to set the "confv250.enable" RDB variable to 0:

root:~# rdb\_set confv250.enable 0

To start it again you can simply set the variable to a value of 1.

```
root:~# rdb_set confv250.enable 1
```
#### <span id="page-41-2"></span>Changing serial port mode (RS232/422/485)

The serial port mode can be configured via the web user interface's Data stream manager. Please refer to the router's user guide for further instructions. Alternatively, the serial port mode can be toggled using the system control script.

The following example shows how to set the serial port to RS-422 mode.

```
root:~# sys -r rs422
sys[-sh ]: (Bovine/ntc_nwl12) serial_mode: rs422
sys[-sh ]: (Bovine/ntc_nwl12) RS-485/422 (full-duplex)
root:~\sim~#
```
<span id="page-41-3"></span>Accessing and configuring the serial port from your application

On the MachineLink 3G Plus router, the serial port's device path is /dev/ttyAPP4.

#### <span id="page-41-4"></span>Example applications

From within your application, you can send data out through the serial port using socat. The following example sends a text file out of the serial port in raw mode with a baud rate of 115000bps.

cat /etc/version.txt |socat - /dev/ttyAPP4,raw,b115200,echo=0

This example sends GPS data in raw mode through the serial port using socat.

gpspipe -r |socat - /dev/ttyAPP4,raw,b115200,echo=0

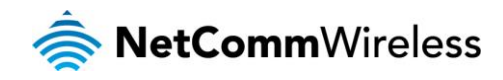

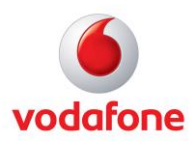

## <span id="page-42-0"></span>USB Port

## (MachineLink 3G Plus only)

## <span id="page-42-1"></span>Changing USB OTG mode (device/host)

In general, USB OTG mode is fully automated by several kernel components – HCD/UDC controller module, VBUS regulator and USB ID interrupt by the OTG core. The MachineLink 3G Plus router may behave either as a USB device or USB host based on the USB ID pin or OTG negotiation.

As a USB device, routers appear as a multifunction composite device that has a serial port and an Ethernet port. As a USB host, the NetComm Wireless router can accept major Ethernet devices, USB serial devices and USB storage class devices.

To use the USB functions of the router, USB infrastructure must be enabled. By default it is enabled but you can use the following command to ensure it is enabled:

```
root:~# sys –u 1
root:~#
```
You can then set the USB function to host mode, for example, using this command:

```
root:~# sys -otg h
root:~#
```
Then check the current state of the USB OTG ID pin:

root:~# sys -otg id USB port is in host mode. root:~#

When in host mode, the router supports USB Ethernet, USB Serial and USB storage devices.

#### <span id="page-42-2"></span>USB Ethernet

Multiple USB Ethernet devices can be used and all of the USB Ethernet devices will be bridged to the local interface.

#### <span id="page-42-3"></span>USB Serial

Only a single USB serial external port is supported which is managed through the Data stream manager section of the web user interface.

#### <span id="page-42-4"></span>USB Storage

Multiple USB Storage devices are supported and are automatically mounted and available for SDK users. When connected, USB storage devices are automatically mounted with the following naming convention:

/var/mnt/USBDisk[A-Z]

The supported file systems are FAT16, FAT32 and NTFS.

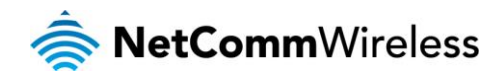

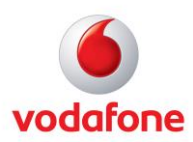

## <span id="page-43-0"></span>**SMS**

### <span id="page-43-1"></span>Sending an SMS

Sending an SMS can be done with /usr/bin/sendsms using the following format:

sendsms destination\_number text store\_option

For example, to send an SMS containing the message "test sms" to phone number 0412345678:

sendsms "0412345678" "test sms"

In the example above, the message to be sent is stored on the SIM card or the memory of the device. To send a message without storing it, use the "DIAG" option:

sendsms "0412345678" "test sms" "DIAG"

When sending an SMS to an overseas destination, the destination number should begin with the '+' character. The SMS tools application sets the default encoding type to GSM7 and intelligently recognizes when special characters have been entered. If special characters have been entered, the SMS tools application silently changes the encoding type to UCS-2 required to send those special characters. Alternatively, if you wish to enforce an encoding type, change the RDB variable below as required:

rdb set smstools.conf.coding scheme GSM7

OR

rdb\_set smstools.conf.coding\_scheme UCS2

If the module supports the IRA character set, the router splits sent messages into multiple messages and sends them with a sequence number which is included in the UDH field. The receiver then concatenates these messages into a single message.

## <span id="page-43-2"></span>Receiving an SMS

Configuration of the SMS Tools application is available via the web user interface of the router, allowing you to configure forwarding of messages to other mobile numbers, TCP/UDP addresses, email addresses or processing for Diagnostic/Execute commands. Please refer to the SMS Tools section of your router's user guide for information on configuration via the web user interface.

#### <span id="page-43-3"></span>Accessing received SMS messages

When SMS messages are received by the router, they are stored temporarily in a spool folder (/var/spool/sms/incoming). They are kept there for a short period after which they are processed by the SMS handler script located in /usr/bin/sms\_handler.sh. After processing they are stored in /usr/local/cdcs/sms/inbox. If you wish to create extra custom processing of inbound SMS messages, you can perform functions on the messages located in/usr/local/cdcs/sms/inbox. You can change the location that the messages are stored, if so desired, by editing the sms\_common.cfg file located in /usr/etc/sms/.

#### <span id="page-43-4"></span>Message format

SMS messages located in the inbox folder use the file naming convention of "rxmsg\_XXXXX\_unread" if the message has not been read or "rxmsg\_XXXXX\_read" when it has been read. The 'X' characters represent an index number of the message. The first received message will be index number "00000", the next one will be "00001" and so on. In the case that a message is deleted, the next incoming message will receive the lowest available index number, therefore SMS index numbers do not necessarily indicate a chronological order of when the messages were received.

The following fields are of significance in an incoming message:

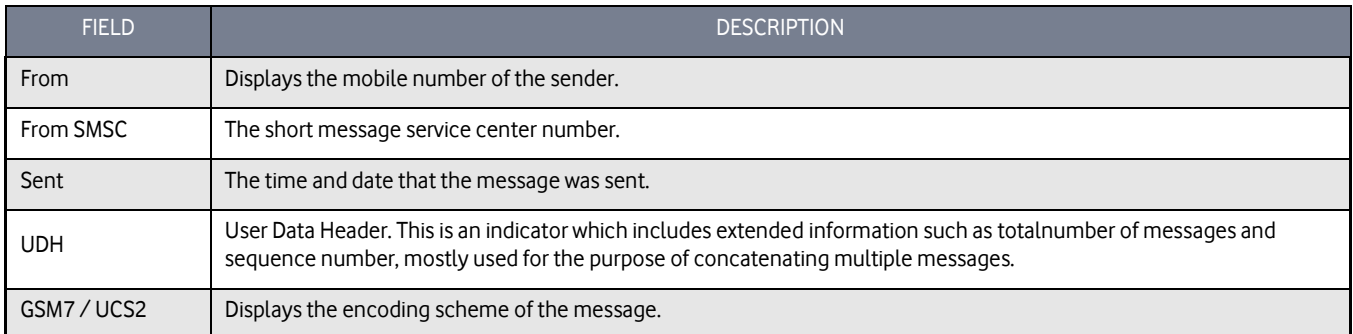

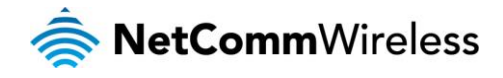

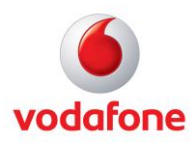

## <span id="page-44-0"></span>How to disable SMS messaging

To disable the router's SMS service completely, modify the "smstools.enable" RDB variable so that it is 0.

Use the following command:

rdb\_set smstools.enable 0

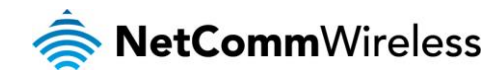

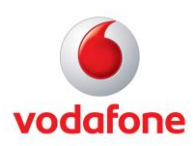

## <span id="page-45-0"></span>TR-069

## <span id="page-45-1"></span>Using TR-069 with your own set of parameters

When using your own custom application, you may wish to use TR-069 to synchronise its settings between a large number of devices. You can achieve this by editing /etc/tr-069.conf. The tr-069.conf file contains the mapping of TR-069 parameters to RDB variables. You may create your own set of parameters and RDB variables for your custom application and list them in the tr-069.conf file so that they can be used over TR-069.

The tr-069.conf file defines the mapping using the following grammar:

```
Definition => Object | Collection | Default | Param
Object => "object" Name "{" (Definition)* "}" ";"
Collection => "collection" Name Handler "{" (Definition)* "}" ";"
Default => "default" "{" (Definition)* "}" ";"
Param => "param" Name ParamType Notify AccessType Handler ";"
Name => /[_a-zA-Z][-_a-zA-Z0-9]*/
Notify => "notify" "(" Number "," Number "," Number ")"
Handler => HandlerType "(" (ValueList)? ")"
ValueList => Value ("," Value)*
ParamType => "string" | "int" | "uint" | "bool" | "datetime" | "base64"
AccessType => "readonly" | "readwrite" | "writeonly"
HandlerType => "none" | "const" | "transient" | "dynamic" | "rdbobj" | "rdbmem" | "rdb"
Value => String | Number
String => /"\lceil<sup>^</sup>"\rceil+"/Number => /-?[0-9]+/
```
For example:

```
param Enable_SNMP bool notify(0,0,2) readwrite rdb("service.snmp.enable", 1, null, null, null,
```
0);

In the example above, the parameter Enable\_SNMP is defined as a Boolean. The notify field stipulates how the value is updated, with a default value of 0, a minimum value of 0 and a maximum value of 2. A notify value of "0" means that the value is never updated, "1" means passive notification, i.e. it is updated when the next session is established, while "2" means active notification, where a value update triggers a session to be established. The access type is read and write and the handler name i.e. the designated RDB variable, is "service.snmp.enable". The following value of 1 indicates that the variable is persistent across reboots. The next four values represents minimum, maximum, validator and default values.

There are several built-in handler types and a generic "dynamic" handler which allows custom logic for special purposes.

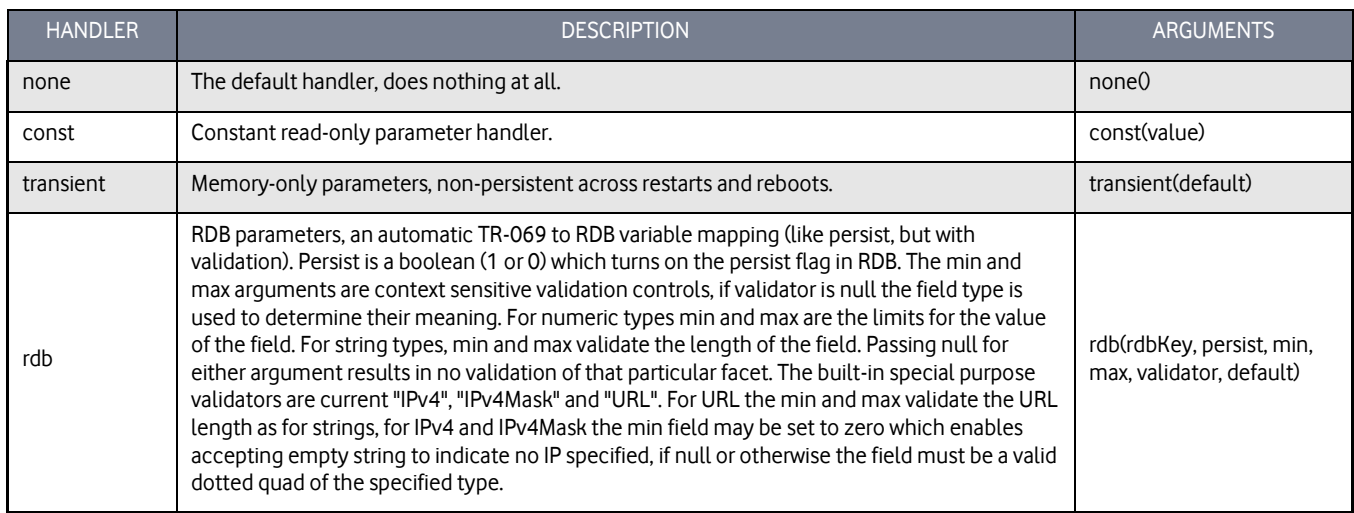

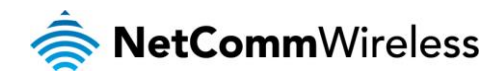

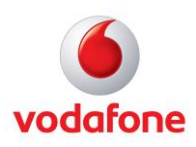

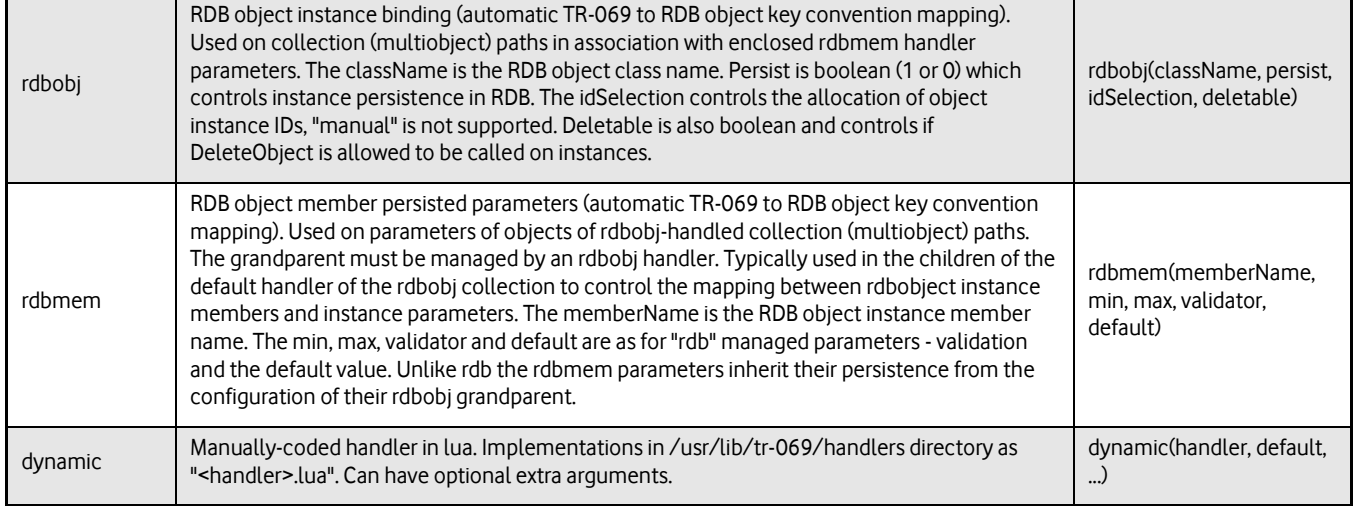

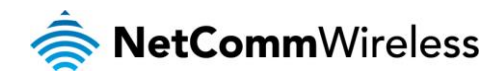

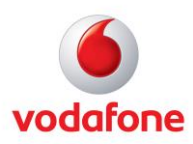

## <span id="page-47-0"></span>GPS (MachineLink 3G Plus only)

When a GPS unit is first turned on, it needs time to find orbit and clock data for the relevant satellites in order to get a precise fix on its location. The time it takes to retrieve this information is referred to as the Time To First Fix (TTFF). The TTFF value can be further broken down into cold, warm or hot times, the difference between these being the amount of information the GPS begins with when it is turned on. The time it takes to get a fix on its location is affected by factors such as interference and horizon information. Open areas are faster than areas such as canyons or urban areas where tall buildings can interfere with the line-of-sight to the GPS receiver.

To improve the time to a precise fix, some modules include support for Assisted GPS. There are two types of assistance:

- Mobile Station Assisted (MSA) The router receives some assistance from the A-GPS server, such as almanac information, then acquires signals from visible satellites along with an approximation of the time. This information is passed to the A-GPS server which does the position calculations and reports it back to the router.
- Mobile Station Based (MSB) The router acquires satellite signal more quickly and calculates its position with information provided by an A-GPS server.

## <span id="page-47-1"></span>Sending GPS coordinates to a TCP server

The GPS data can be sent out through the serial port as previously described, but if you would prefer to send GPS coordinates instead of NMEA (raw) data to a TCP server, you could use a simple script to provide GPS details and the IMEI number of the device each time the mobile broadband connection is established. This example requires that the router's module is equipped with a standalone GPS receiver.

The RDB variables containing the values of the coordinates are:

```
sensors.gps.0.standalone.latitude
sensors.gps.0.standalone.latitude direction
sensors.gps.0.standalone.longitude
sensors.gps.0.standalone.longitude direction
```
Retrieve the values using the rdb get command:

```
root:~# rdb_get sensors.gps.0.standalone.latitude
3348.429011
root:~# rdb_get sensors.gps.0.standalone.latitude_direction
S
root:~# rdb_get sensors.gps.0.standalone.longitude
15108.933068
root:~# rdb get sensors.gps.0.standalone.longitude direction
E
root:~#
```
It is important to note the format of the latitude and longitude values. Latitude is DDMM.MMMM while longitude is DDDMM.MMMM, where D represents degree digits and M represents minute digits. The latitude direction and longitude direction values specify N/S & E/W. If an application requires the latitude and longitude values in a different format than what is presented here, conversion of the coordinates into a more mathfriendly format (e.g. +/-DD.DDDDD) must be done either as a Lua script or written in C.

We can send the coordinates and the IMEI number to a TCP server running on 192.168.1.49:1516 with the following command:

root:~# echo "My gps coordinates are `rdb get sensors.gps.0.standalone.latitude`:`rdb get sensors.gps.0.standalone.longitude` Unit IMEI:`rdb\_get wwan.0.imei` `date`" | socat TCP:192.168.1.49:1516 –

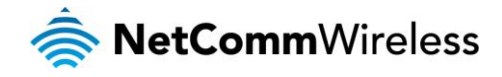

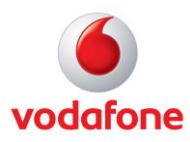

You can configure this operation to run every time the mobile broadband connection is established and standalone GPS is available. The following script may be added into /etc/init.d/rc3.d/ to start automatically at boot time.

```
#!/bin/sh
```

```
old_3g=''
# Infinite loop
while true; do
       sleep 10;
       cur 3g=`rdb get link.profile.1.status`
       gps pos=`rdb get sensors.gps.0.standalone.valid`
        if [ "$cur_3g" != "up" ]; then old_3g=''; continue; fi
       if \left[ "$cur_3g" = "$old_3g" ]; then continue; fi
       if [ "$gps_spos" != "valid"]; then continue; fi
       # The socat line goes here
       old 3g = \text{cur} 3g;
```

```
done
```
### <span id="page-48-0"></span>List of GPS-related RDB variables

```
<< GPS function control >>
sensors.gps.0.enable
<< common data >>
sensors.gps.0.common.altitude
sensors.gps.0.common.date
sensors.gps.0.common.height_of_geoid
sensors.gps.0.common.latitude
sensors.gps.0.common.latitude_direction
sensors.gps.0.common.longitude
sensors.gps.0.common.longitude_direction
sensors.gps.0.common.time
<< standalone GPS data >>
sensors.gps.0.standalone.3d_fix
sensors.gps.0.standalone.GPGGA
sensors.gps.0.standalone.GPGSA
sensors.gps.0.standalone.GPGSV
sensors.gps.0.standalone.GPRMC
sensors.gps.0.standalone.GPVTG
sensors.gps.0.standalone.altitude
sensors.gps.0.standalone.auto selection
sensors.gps.0.standalone.date
sensors.gps.0.standalone.fix_quality
sensors.gps.0.standalone.ground_speed_knots
sensors.gps.0.standalone.ground speed kph
sensors.gps.0.standalone.hdop
sensors.gps.0.standalone.height of geoid
sensors.gps.0.standalone.latitude
sensors.gps.0.standalone.latitude direction
sensors.gps.0.standalone.longitude
sensors.gps.0.standalone.longitude direction
sensors.gps.0.standalone.magnetic_track_made_good
sensors.gps.0.standalone.magnetic_variation
sensors.gps.0.standalone.magnetic_variation_direction
sensors.gps.0.standalone.mode
sensors.gps.0.standalone.number of satellites
sensors.gps.0.standalone.number_of_satellites_tracked
sensors.gps.0.standalone.number_of_sentences
sensors.gps.0.standalone.pdop
sensors.gps.0.standalone.satellitedata
sensors.gps.0.standalone.sentence_number
sensors.gps.0.standalone.status
sensors.gps.0.standalone.time
sensors.gps.0.standalone.track angle
sensors.gps.0.standalone.true track made good
sensors.gps.0.standalone.valid
```
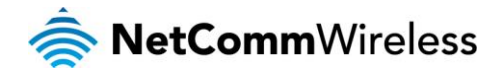

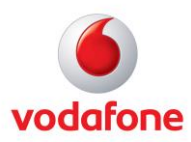

sensors.gps.0.standalone.vdop

```
<< assisted GPS data >>
sensors.gps.0.assisted.3d_fix
sensors.gps.0.assisted.HEPE
sensors.gps.0.assisted.LocUncA
sensors.gps.0.assisted.LocUncAngle
sensors.gps.0.assisted.LocUncP
sensors.gps.0.assisted.date
sensors.gps.0.assisted.height_of_geoid
sensors.gps.0.assisted.lastvalidtime
sensors.gps.0.assisted.latitude
sensors.gps.0.assisted.latitude direction
sensors.gps.0.assisted.longitude
sensors.gps.0.assisted.longitude_direction
sensors.gps.0.assisted.time
sensors.gps.0.assisted.updateinterval
sensors.gps.0.assisted.valid
```

```
<< GPS One variables >>
sensors.gps.0.gpsone.auto_update.max_retry_count
sensors.gps.0.gpsone.auto_update.retried
sensors.gps.0.gpsone.auto_update.retry_delay
sensors.gps.0.gpsone.auto_update.update_period
sensors.gps.0.gpsone.cap
sensors.gps.0.gpsone.enable
sensors.gps.0.gpsone.update_now
sensors.gps.0.gpsone.updated
sensors.gps.0.gpsone.urls
sensors.gps.0.gpsone.xtra.info.gnss_time
sensors.gps.0.gpsone.xtra.info.valid time
sensors.gps.0.gpsone.xtra.updated_time
```

```
<< odometer variables >>
sensors.gps.0.odometer control
sensors.gps.0.odometer_enable
sensors.gps.0.odometer_interval
sensors.gps.0.odometer_reset
sensors.gps.0.odometer_threshold
```